**Rediseño de la arquitectura, interacción e interfaz de la sección miembros de la plataforma web del Colegio Federado de Ingenieros y Arquitectos CFIA** 

## **Karen Sandoval Campos**

Tecnológico de Costa Rica Escuela de Diseño Industrial

Informe final del proyecto para optar por el título de Ingeniería en Diseño Industrial con el Grado Académico de Bachiller Karen Sandoval Campos

**Asesor Académico**: Ph. D. Franklin Hernández-Castro.

**Asesora en la empresa:** Arq. Débora Picado Campos.

Cartago, noviembre 2022

Tecnológico de Costa Rica Escuela de Diseño Industrial Trabajo Final de Graduación\_Bachillerato | Il Semestre\_2022

#### Trabajo Final de Graduación\_Proyecto Bachillerato Ingeniería en Diseño Industrial

#### Constancia de la Defensa

El Trabajo Final de Graduación presentado por el estudiante Karen Sandoval Campos, camé 2018079089 para optar por el Título de Ingeniería en Diseño Industrial con grado académico Bachiller Universitario del Instituto Tecnológico de Costa Rica, titulado:

#### "Rediseño de la arquitectura, interacción e interfaz de la sección miembros de la plataforma web del Colegio Federado de Ingenieros y Arquitectos CFIA"

ha sido defendido el día 28 de noviembre del año 2022 ante el Tribunal Evaluador y su Profesor Asesor.

FRANKLIN HERNANDEZ CASTRO (FIRMA) PERSONA FISICA, CPF-01-0602-0467.<br>Fecha declarada: 28/11/2022 10:17:49 AM Esta representación visual no es fuente de confianza. Valide siempre la firma.

Ph.D. Franklin Hernández-Castro Profesor Asesor

MARCELA EMILIA CUBERO UGALDE (FIRMA) PERSONA FISICA, CPF-01-1223-0195. Fecha declarada: 28/11/2022 02:01:48 PM Esta representación visual no es fuente de confianza. Valide siempre la firma.

MDS. Marcela Cubero Ugalde Tribunal Evaluador 1

MARIA EUGENIA QUESADA MONTERO (FIRMA) PERSONA FISICA, CPF-03-0459-0529 Fecha declarada: 28/11/2022 01:55:18 PM Esta representación visual no es fuente de confianza. Valide siempre la firma.

Ing. María Eugenia Quesada Tribunal Evaluador 2

#### **Resumen**

El Colegio Federado de Ingenieros y Arquitectos de Costa Rica *(CFIA),* es el organismo que se encarga de regular la labor de los profesionales en Ingeniería y Arquitectura, razón por la cual es necesaria la afiliación de estos profesionales al CFIA. Dicha incorporación requiere de un proceso el cual inicia con la búsqueda de toda la información necesaria para el ingreso como lo son los requisitos y los perfiles profesionales. Sin embargo, actualmente los usuarios tienen problemas para encontrar estos datos en el sitio web lo que dificulta el proceso de incorporación. Es por ello que se realiza esta investigación, con el fin de mejorar la arquitectura de la información y la experiencia de los usuarios. El desarrollo del estudio cuenta con tres etapas, en la primera fase se explora el sitio actual, así como otros sitios web, en la segunda fase se propone una nueva arquitectura de la información la cual es validada con los usuarios y por último en la tercera fase se propone un estilo gráfico para evaluar la interacción con el sitio web.

## **Palabras claves**

Experiencia de usuario, UX/UI, interfaz de usuario, usabilidad web, diseño web, arquitectura de información, pruebas de usabilidad, colegio de profesionales.

#### **Abstract**

El Colegio Federado de Ingenieros y Arquitectos de Costa Rica (CFIA) is the body that is responsible to regulate the work of professionals on these areas (engineering and architecture). This is the reason that serch information for the process to be incorporated becomes to important on website. So, actually the web site had problems on user flows and user expirence, this becoms into diffucults to find information ralted to the process to be incorporated to CFIA. Thats why to do this investigation, to improve the information architecture and user experience of the new professionals who want to join the CFIA. This investigation had three phases, the first pase, to expored the current site, as well analyze other websites to look how they solve the similar problems, the second pase, a proposal information architecture which is tasted with users to improve the experience for them and finally the third pase, design a graphic style to be approved by users.

## **Keywords**

User Expirence, UX/UI, User interface, Web usability, web design, Information architecture, User testing, Professional college.

# Índice

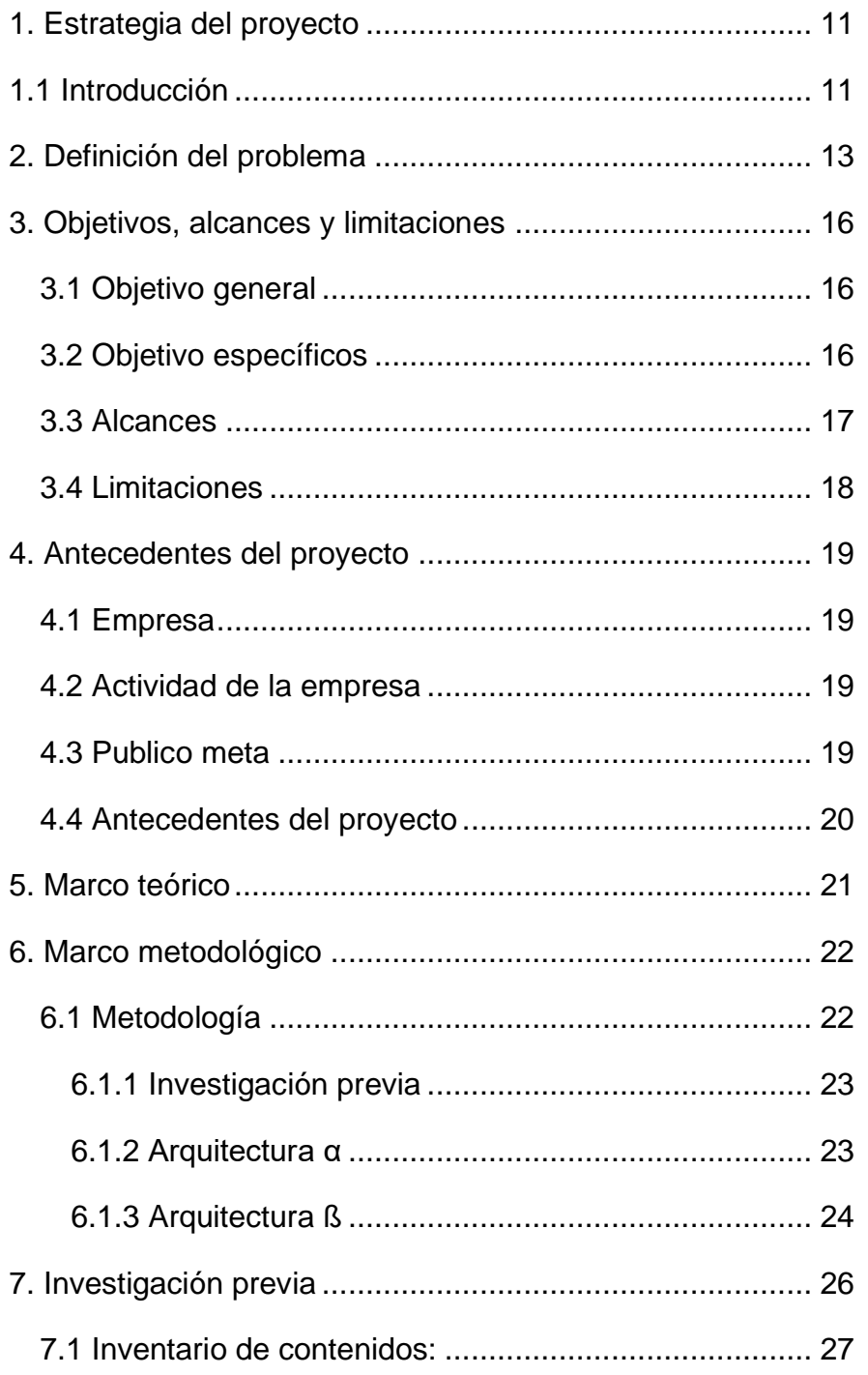

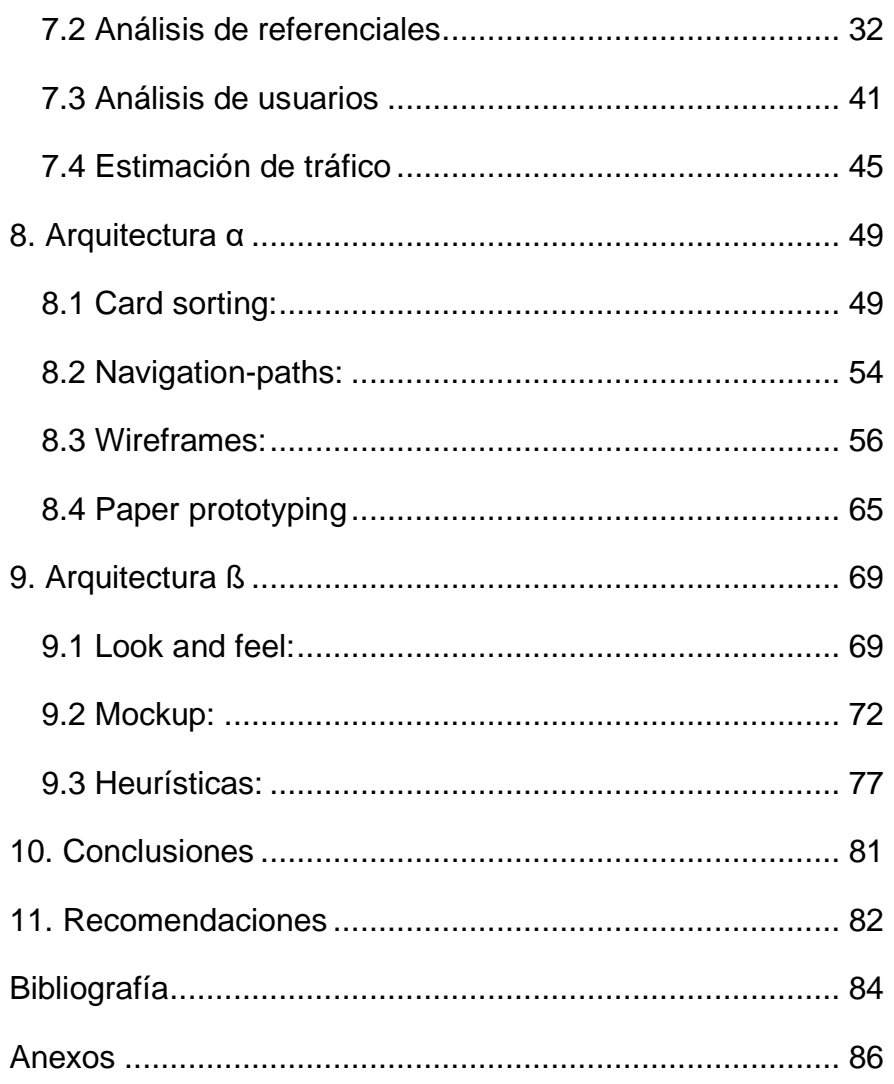

# **Índice de figuras**

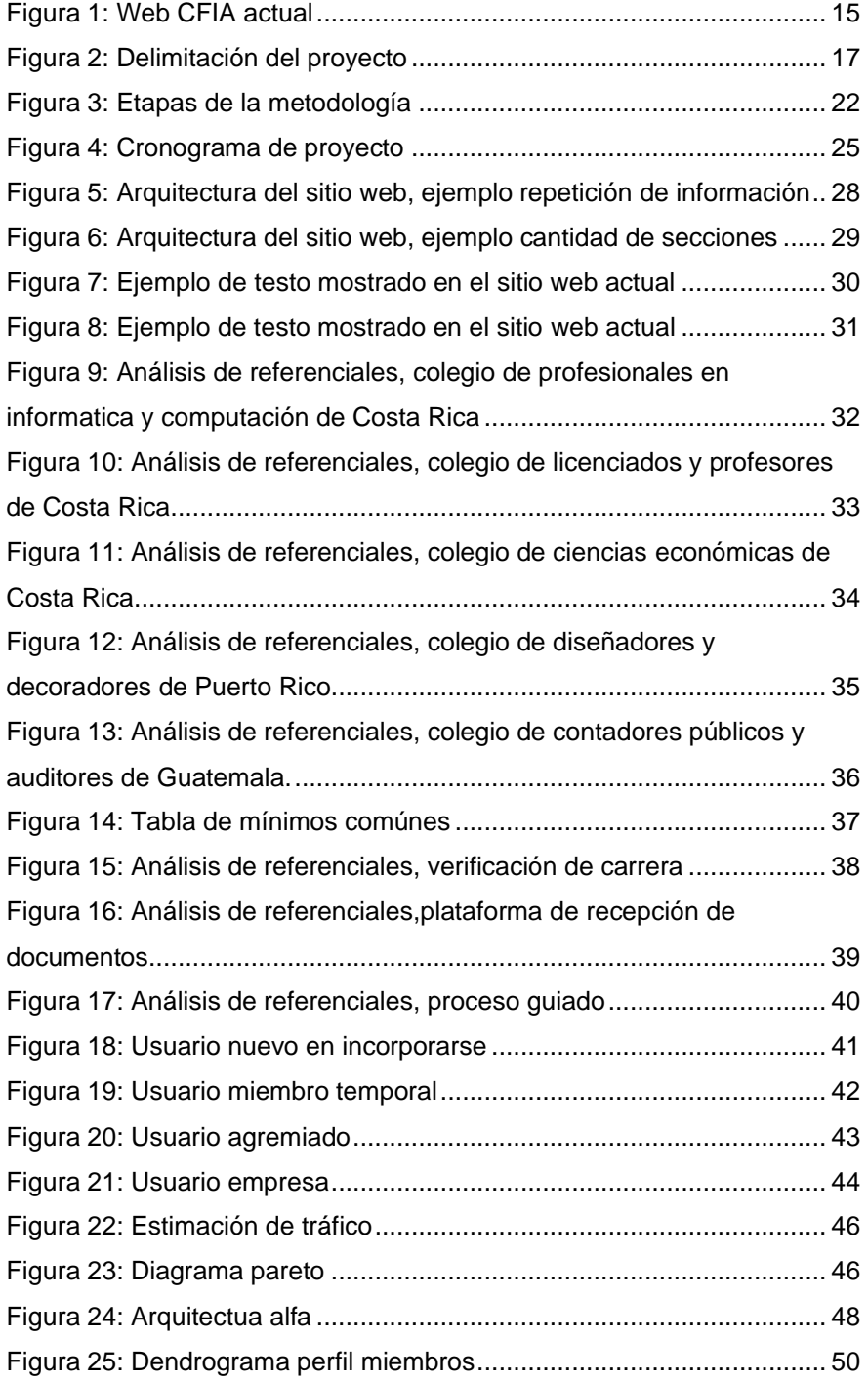

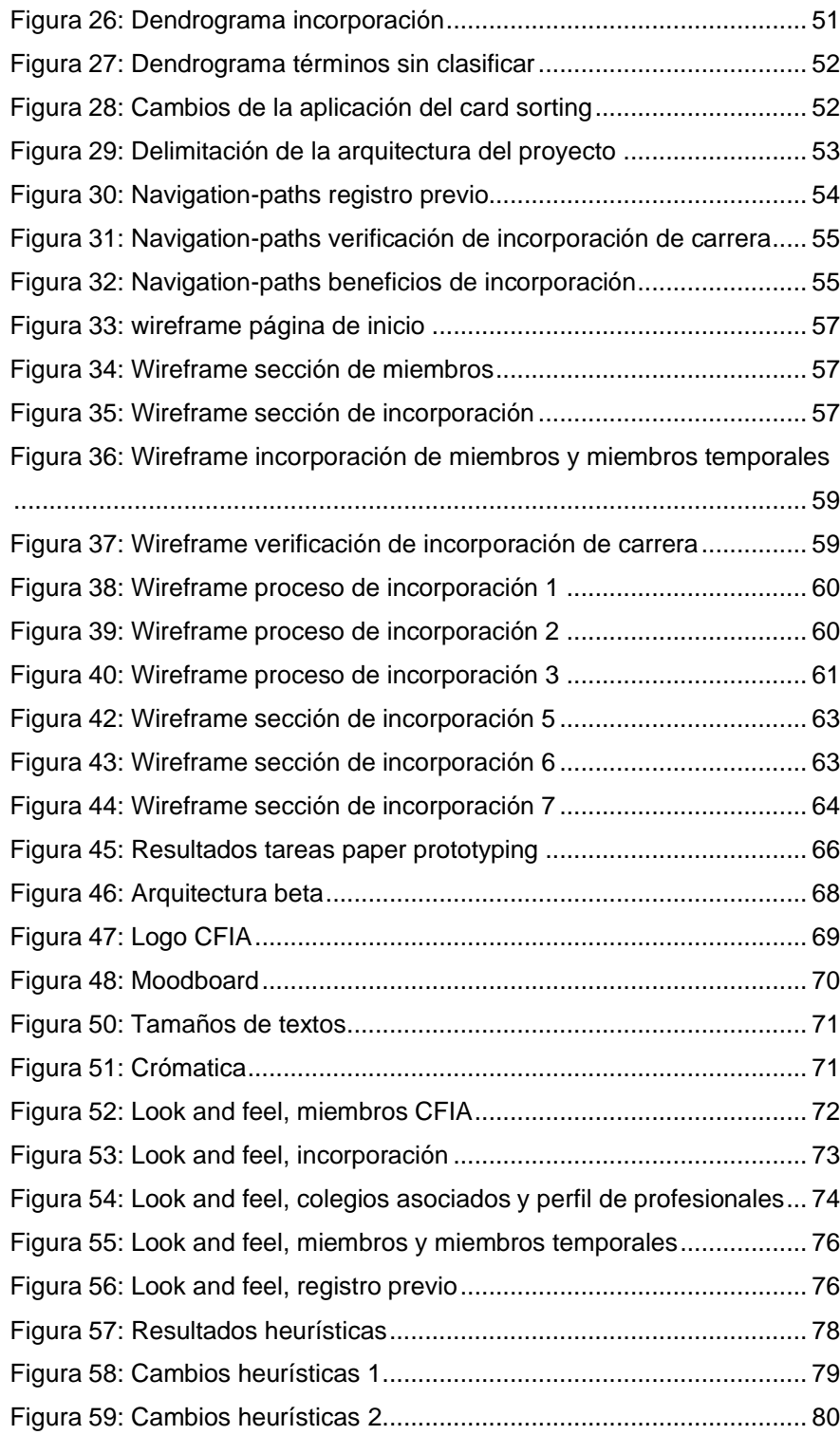

## <span id="page-10-0"></span>**1. Estrategia del proyecto**

#### <span id="page-10-1"></span>**1.1 Introducción**

Es necesario tener en cuenta que gracias a la pandemia del COVID-19 las personas han tenido que adaptarse a utilizar plataformas virtuales para poder desarrollar diferentes actividades de su día a día como el estudio, trabajo e incluso la interacción social, así mismo muchas instituciones y empresas han optado por la virtualización de la información y parte de sus trámites. Este proceso de adaptación por parte de los usuarios y empresas ha hecho que actualmente la gran mayoría de las personas prefiera hacer uso de plataformas virtuales para agilizar sus diligencias.

Sin embargo, al investigar las plataformas web de algunas instituciones estas carecen de mantenimiento alguno, generando desconfianza en las personas ya que son percibidas como desorganizadas y con una navegación e interacción poco amigable con el cibernauta. Situaciones que generan frustración y una carga importante para los usuarios al momento de navegar por el sitio web.

Es por ello que el CFIA desea mejorar la experiencia de los usuarios en su sitio web haciéndolo más amigable y mejorando su usabilidad, esto con la finalidad de generar procesos más agiles y eficientes.

Razón por la cual el presente proyecto se enfoca en el rediseño de una parte del sitio web denominada miembros CFIA, la cual está dirigida principalmente a los profesionales que desean realizar el proceso de incorporación a sus respectivos colegios por medio de CFIA.

## <span id="page-12-0"></span>**2. Definición del problema**

El sitio web del Colegio Federado de Ingenieros y Arquitectos *(CFIA)* presenta complicaciones en la organización actual de los datos, situación que se evidencia cuando los usuarios se encuentran en la búsqueda de información, pues resulta ser una tarea compleja indagar en que parte del sitio web se podría encontrar.

Dentro de las secciones que conforman el website del Colegio Federado de Ingenieros y Arquitectos *(CFIA)* se encuentra una denominada miembros CFIA en la cual se ubican datos importantes para los nuevos profesionales que aspiran a ser colegiados. Sin embargo, encontrar la información sobre fechas, requisitos y pasos, llega a ser complejo, lo cual genera una navegación no tan placentera dentro de la sección. Es por ello que a través del que hacer del diseño industrial se pretende mejorar la experiencia de usuario con el fin de facilitar la navegación, la búsqueda de información y principalmente mejorar el flujo del proceso de incorporación al CFIA.

## **2.1 Justificación**

El Colegio Federado de Ingenieros y Arquitectos *(CFIA),* es una institución en la cual los profesionales en Arquitectura e Ingeniería realizan el proceso de incorporación para sus respectivos colegios, esto con el fin de regular las diferentes actividades de todos los profesionales en estas áreas.

Es por ello que el sitio web de la institución tiene una alta visitación de usuarios diariamente, los cuales buscan información correspondiente a proyectos, incorporaciones, empresas, trámites, entre otros.

Búsqueda de información con la cual muchos usuarios tienen problemas ya que el sitio actual no cuenta con un diseño amigable, intuitivo y estético, sumado a que la arquitectura de la información no favorece la navegación dentro del website.

Este problema ha afectado tanto a los profesionales como a los recién graduados que desean incorporarse. Ya que al momento de ingresar al sitio no es clara la navegación para obtener información sobre el proceso de incorporación. Eso se puede observar en la figura 1 donde se muestra que la sección de miembros CFIA posee poca jerarquía dentro del

sitio web ya que se encuentra dentro de nuestras plataformas en la sección inferior de la página de inicio.

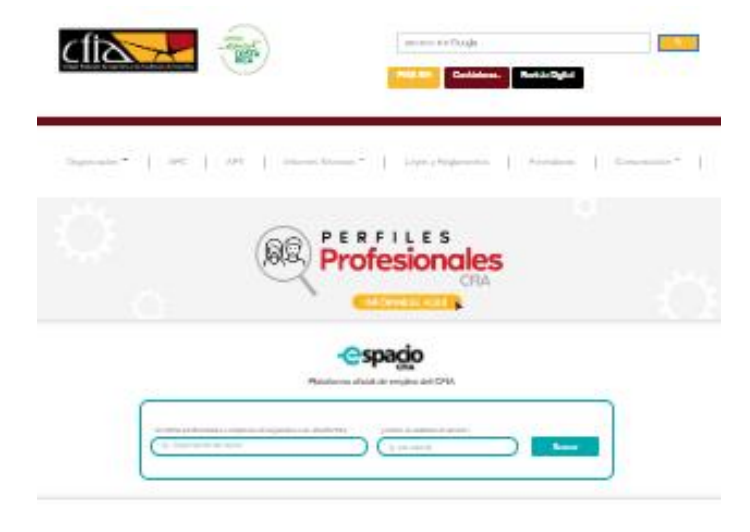

<span id="page-14-0"></span>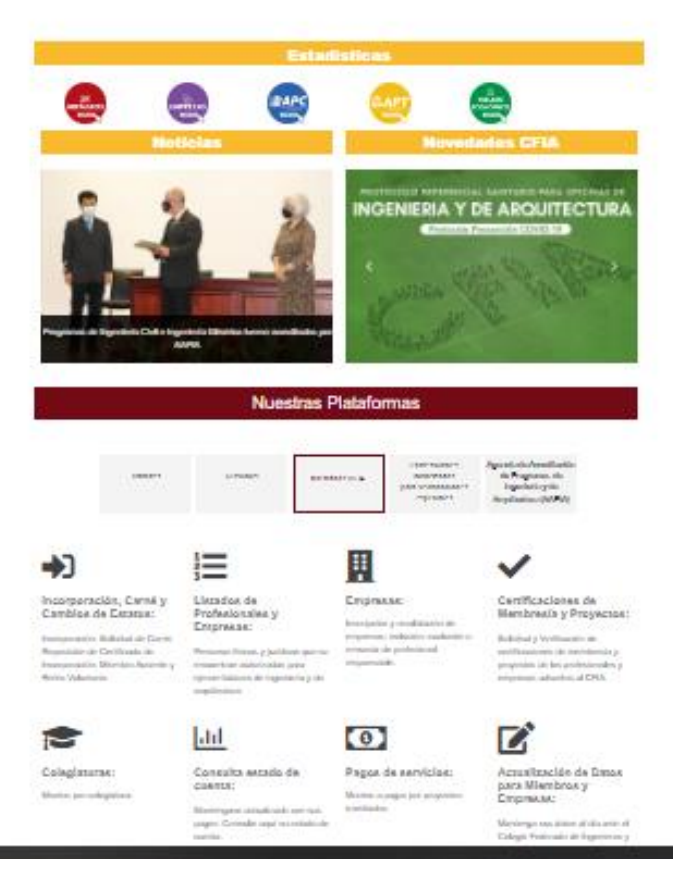

Figura 1: Web CFIA actual

## <span id="page-15-0"></span>**3. Objetivos, alcances y limitaciones**

## <span id="page-15-1"></span>**3.1 Objetivo general**

Rediseño de la arquitectura de la información y la interfaz de usuario para la sección de miembros del CFIA del sitio web del Colegio Federado de Ingenieros y Arquitectos *(CFIA).*

## <span id="page-15-2"></span>**3.2 Objetivo específicos**

- Definir las necesidades de los usuarios de la sección miembros CFIA.
- Establecer una nueva arquitectura de la sección de miembros CFIA para mejorar la navegación, así como su nomenclatura.

• Validar la nueva arquitectura del sitio con los usuarios.

#### <span id="page-16-0"></span>**3.3 Alcances**

- Rediseño de la arquitectura de información de la sección miembros CFIA validada con los usuarios de la sección.
- Desarrollo de una maqueta funcional de la nueva arquitectura.

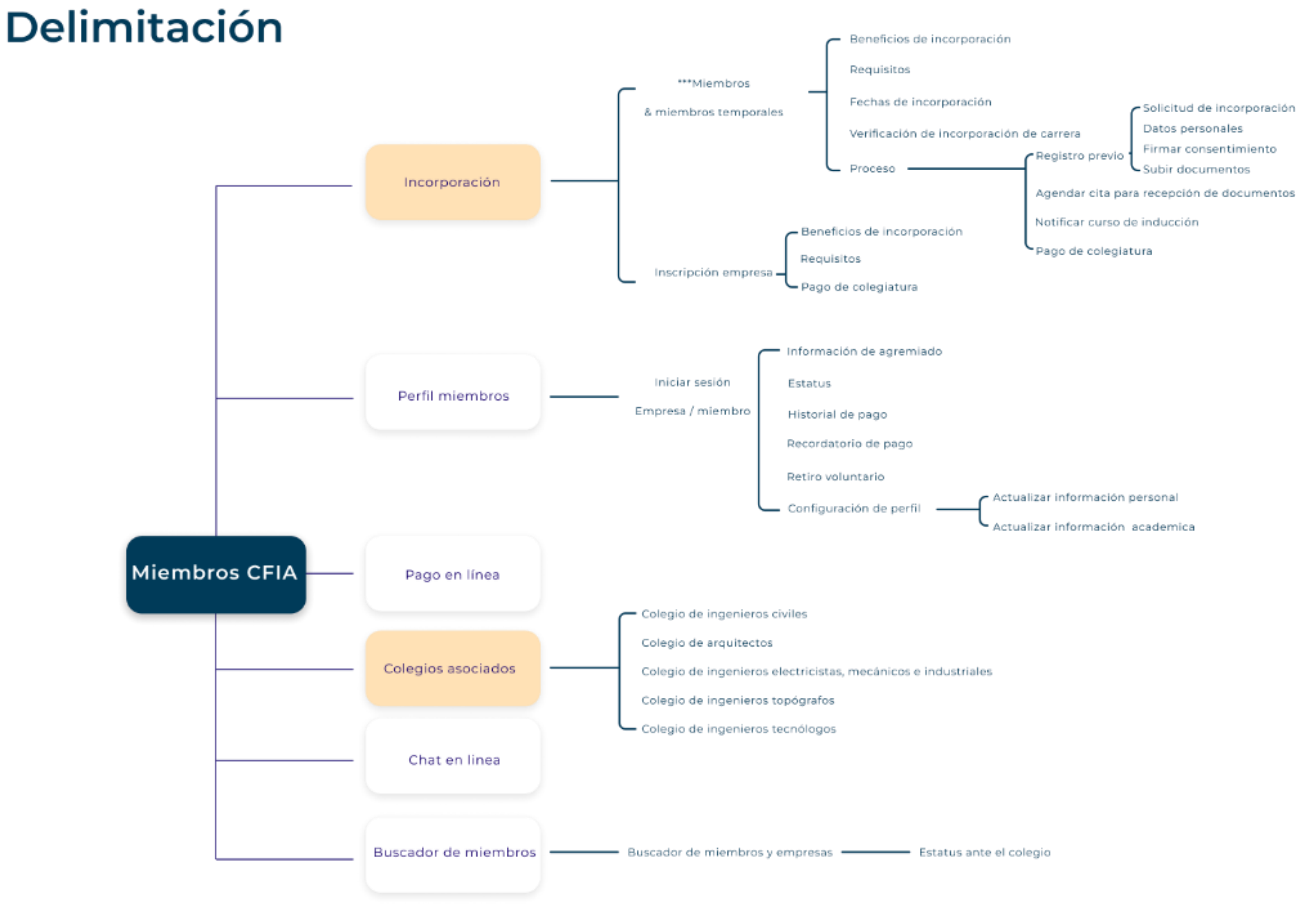

<span id="page-16-1"></span>Figura 2: Delimitación del proyecto

## <span id="page-17-0"></span>**3.4 Limitaciones**

-

Dentro de las limitaciones para la realización del proyecto se encuentra:

• Acceso a los usuarios para la realización de pruebas, debido a que las fechas establecidas por el CFIA para la incorporación de nuevos miembros, no coincidían con las fechas establecidas dentro del proyecto para la realización de pruebas de usuario, por lo cual se optó por buscar estudiantes de las carreras afines al CFIA que se encontrarán por finalizar la carrera profesional, en su mayoría estudiantes del TEC.

## <span id="page-18-0"></span>**4. Antecedentes del proyecto**

## <span id="page-18-1"></span>**4.1 Empresa**

Colegio Federado de Ingenieros y Arquitectos *(CFIA).*

## <span id="page-18-2"></span>**4.2 Actividad de la empresa**

El Colegio Federado de Ingenieros y Arquitectos *(CFIA)* es una institución que se dedica a la regulación de actividades de profesionales en el área de Ingeniería y Arquitectura, así como empresas afines a estas disciplinas con el fin de avalar el trabajo realizado por estos profesionales.

## <span id="page-18-3"></span>**4.3 Publico meta**

Profesionales y empresas de las áreas de Ingeniería y Arquitectura que desean laborar u ofrecer servicios a nivel nacional.

#### <span id="page-19-0"></span>**4.4 Antecedentes del proyecto**

En el año 1903 se crea "La Fundación" de la Facultad Técnica de la República, institución que en el año 1971 se convirtió en el Colegio Federado de Ingenieros y Arquitectos (*CFIA),* cuya misión es "asegurar la excelencia y el decoro de los miembros, para el desarrollo de un ejercicio profesional eficiente, responsable e interdisciplinario de las ingenierías y de la arquitectura, para coadyuvar con la seguridad y el progreso sostenible del país" [1].

Teniendo presente el origen y la misión de Colegio Federado de Ingenieros y Arquitectos es importante que cada usuario que ingrese al sitio web del CFIA pueda percibir el profesionalismo que caracteriza a la institución, esto se puede lograr a través de un diseño que mejore la efectividad y eficacia con la que los usuarios puedan completar diversas tareas dentro del website.

## <span id="page-20-0"></span>**5. Marco teórico**

**Usabilidad:** se puede definir como un atributo de calidad que evalúa que tan fácil de usar son las interfaces de usuario. Este atributo posee cinco componentes importantes, los cuales son capacidad de aprendizaje, eficiencia, memorabilidad, que tan fácil es recuperarse de un error y satisfacción [2].

**Experiencia de usuario:** es un concepto difícil de concretar, ya que este posee muchas variables, no obstante, Don Normany y Jakob Nielsen la definen como, el satisfacer las necesidades exactas de un cliente sin problemas ni molestias. Luego bien la simplicidad y a elegancia que producen productos que son un placer poseer y usar [3].

**Colegiado:** son todas aquellas personas que se incorporan a un colegio profesional como parte de un compromiso ético voluntario el cual adquiere la persona en cierta área como fundamento solido para su ejercicio profesional [4]

## <span id="page-21-0"></span>**6. Marco metodológico**

#### <span id="page-21-1"></span>**6.1 Metodología**

Para el desarrollo de este proyecto se utilizará la *metodología para el análisis y diseño de* aplicaciones usability cookbook [5], en la cual se describe el proceso de desarrollo para el diseño de aplicaciones, constando de tres grandes etapas, investigación previa, arquitectura α, arquitectura ß, cada una de ellas cuenta con diferentes subetapas y herramientas para el buen desarrollo del proyecto.

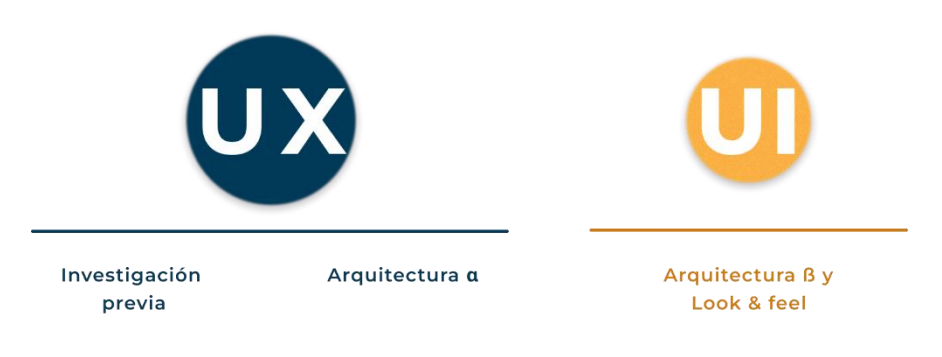

<span id="page-21-2"></span>Figura 3: Etapas de la metodología

#### <span id="page-22-0"></span>**6.1.1 Investigación previa**

- Inventario de contenidos: Se detallan los contenidos de la sección miembros del CFIA para visualizar la jerarquía actual del sitio.
- Análisis de referenciales: Investigación de sitios similares para analizar la solución propuesta a necesidades que son semejantes a las del proyecto, por medio de patrones de diseño y mínimos comunes.
- Análisis de usuarios: se procede a analizar y describir a los usuarios, así como sus necesidades y definir el tráfico de cada uno en el sitio web.

#### <span id="page-22-1"></span>**6.1.2 Arquitectura α**

- Card sorting: Prueba de validación de la nomenclatura establecida y la agrupación de los escenarios realizada por los posibles usuarios del sitio.
- Navigation-paths: Rediseño de la arquitectura tomando en cuenta los hallazgos de la validación anterior.
- Wireframes: Bocetos del sitio web de baja fidelidad con el fin de evaluar la jerarquía establecida y los patrones de diseño definidos.
- Paper prototyping: Validación de los bocetos realizados en la etapa anterior y los navigation-paths definidos anteriormente.

#### <span id="page-23-0"></span>**6.1.3 Arquitectura ß**

- Look and feel: Aplicación de la gráfica al proyecto, por medio de la definición de un moodboard, cromática, tipografía e iconografía.
- Mockup: Validación del look and feel para verificar la jerarquía de lectura y que esta no genere problemas de legibilidad y navegación del sitio web.

# Cronograma

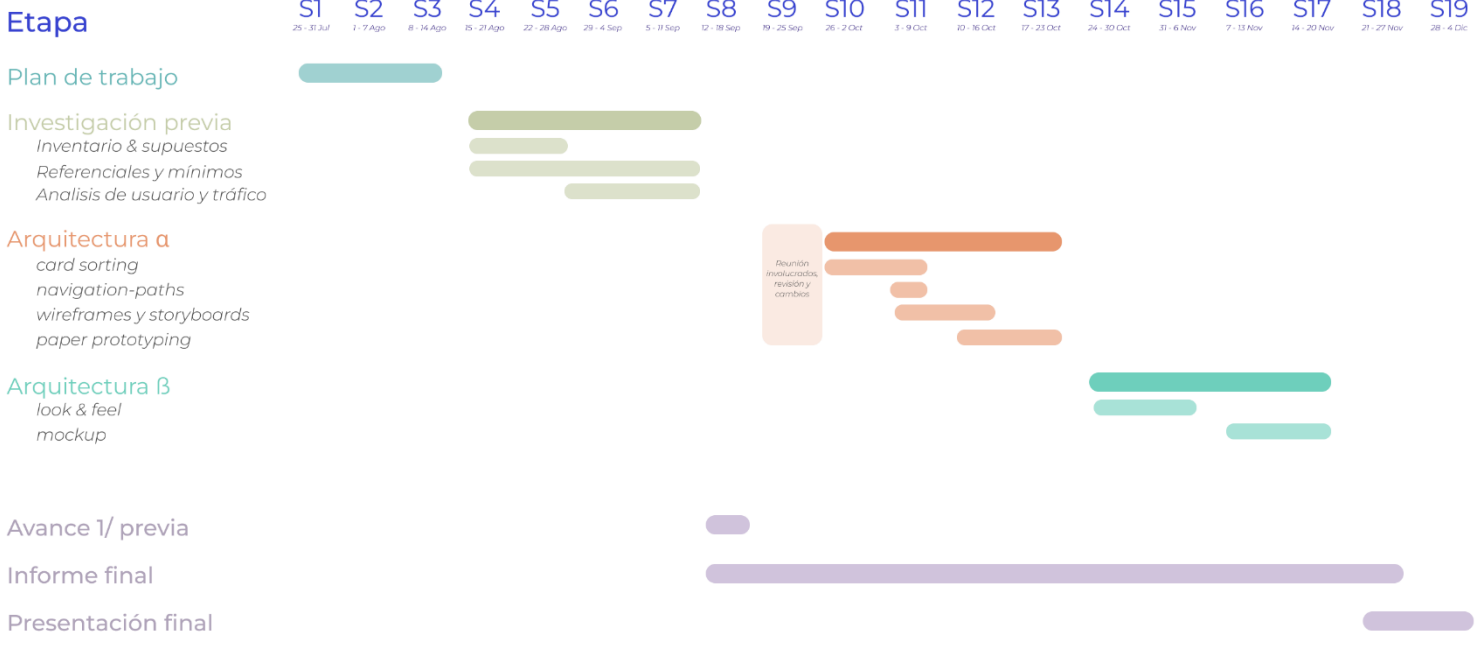

<span id="page-24-0"></span>Figura 4: Cronograma de proyecto

## <span id="page-25-0"></span>**7. Investigación previa**

Para comenzar con la etapa de investigación previa se indaga en la metodología que posee la institución para el proceso de incorporación de nuevos profesionales y empresas, obteniendo así los requerimientos del CFIA para el sitio web.

Para ello se realizan diversas reuniones con las personas involucradas, tanto del CFIA como de los colegios asociados, con el fin de comprender el proceso interno que conlleva la incorporación a los colegios profesionales y como el CFIA actúa como ente receptor de la información de cada nuevo agremiado para posteriormente ser enviada a los respectivos colegios.

## <span id="page-26-0"></span>**7.1 Inventario de contenidos:**

Con el inventario de contenidos se analiza la arquitectura del sitio web actual, para conocer el flujo de la información y la interacción que posee la página en general, así como, la sección de miembros CFIA.

Este análisis refleja las problemáticas que posee el sitio en cuanto a la arquitectura de la información. Lo cual afecta al usuario al momento de navegar por la web del CFIA, ya que dentro de los hallazgos más importantes que se obtuvieron de esta etapa son:

• Repetición de información en diferentes secciones de difícil acceso pues el usuario se ve obligado a tener un flujo largo de navegación para poder encontrar la información deseada. Figura 5

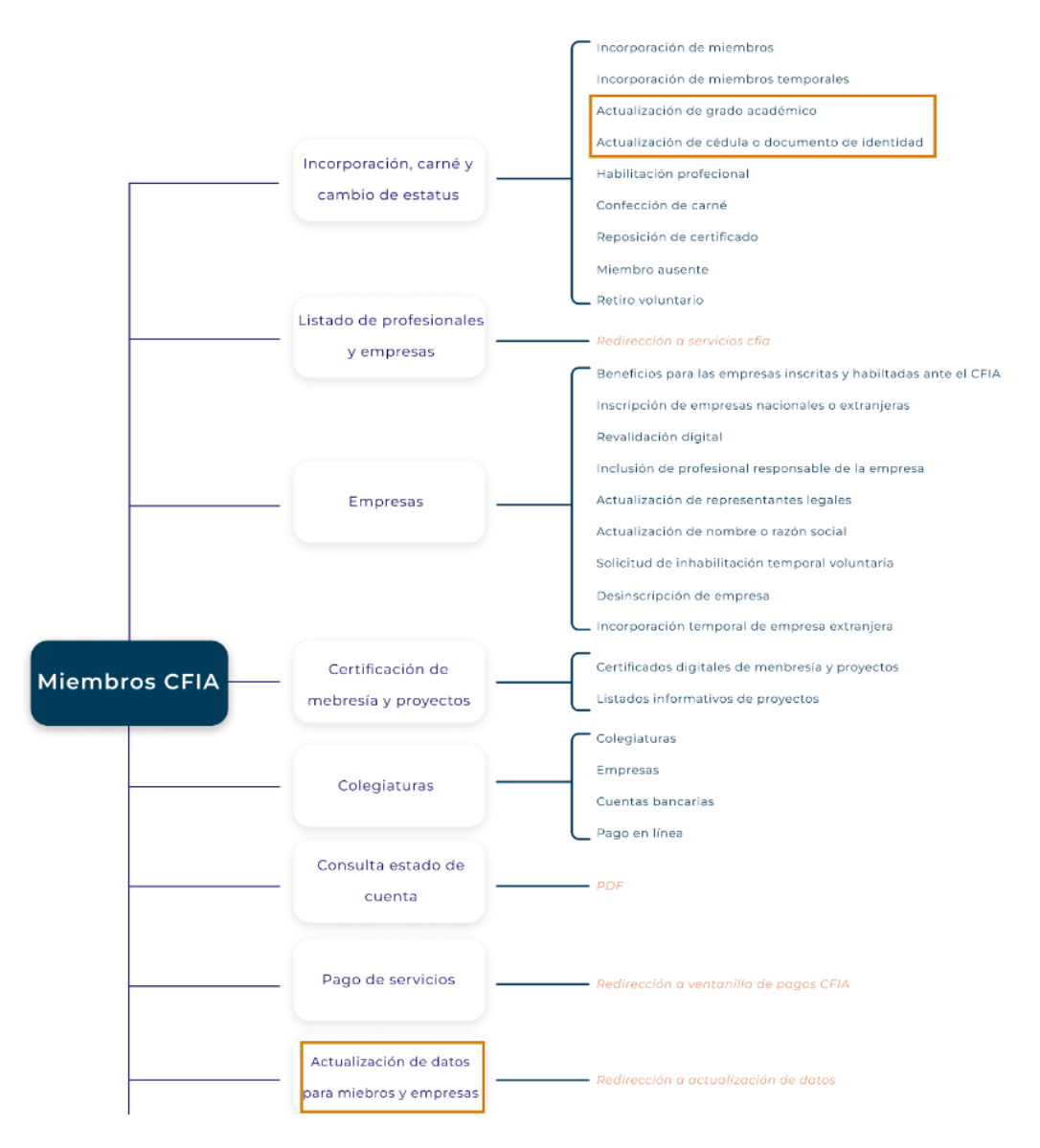

<span id="page-27-0"></span>Figura 5: Arquitectura del sitio web, ejemplo repetición de información

• Existencia de una amplia cantidad de secciones, pues dentro de la sección miembros CFIA existen 9 subsecciones, aumentando así el tiempo de toma de decisiones, según se explica con la ley de Hick. Figura 6

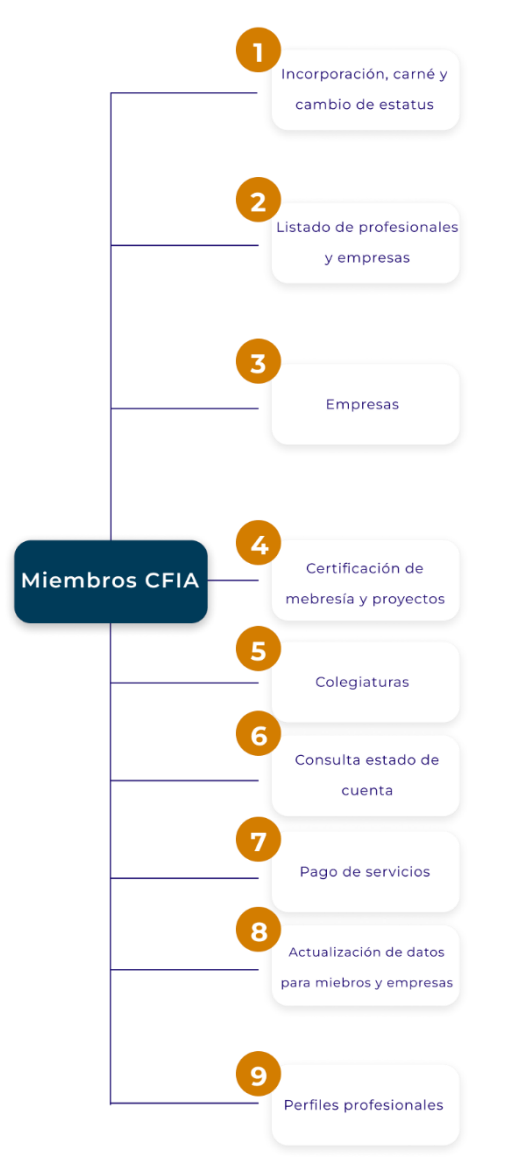

<span id="page-28-0"></span>Figura 6: Arquitectura del sitio web, ejemplo cantidad de secciones

• Mucho texto informativo colocado de una forma poco amigable para el usuario. Figura 7

#### ⊙ Grado académico y título requeridos para incorporarse

- o Licenciatura: Profesionales en Ingeniería Civil y Arquitectura.
- · Bachiller Universitario: Profesionales de las otras Ingenierías.
- o Post-Grado: no se admitirán solicitudes que aporten únicamente dicho título universitario, dado que se requiere del grado de bachillerato o licenciatura, para ser incorporado. Los títulos de Post-Grado se registrarán una vez que cuente con su incorporación ante el CFIA, como una actualización de su perfil académico.
- · Los profesionales graduados de dos universidades deberán aportar la totalidad de los requisitos correspondientes para cada grado académico.
- ∘ En el caso de que aporte únicamente el título de Licenciatura, debe aportar la certificación de materias aprobadas y el plan de estudios de toda la carrera (bachillerato y licenciatura) y si en la certificación aportada constan materias convalidadas, reconocidas o equiparaciones debe aportar los requisitos establecidos al efecto.
- o Para los títulos obtenidos en el extranjero, de previo al trámite de incorporación al CFIA se debe realizar la gestión de reconocimiento y equiparación de título ante el Consejo Nacional de Rectores (CONARE). Información al respecto a través del teléfono 2519-5700. Extensiones 5766, 5767, 5769, o bien, en su página web www.conare.ac.cr.
- o Títulos obtenidos en universidades extranjeras deben tener los sellos consulares y del Ministerio de Relaciones Exteriores y Culto, conforme se indica en el artículo Nº67 de la Ley del Servicio Consular; Nº46, del 7 de junio de 1925, o bien, debidamente apostillado de conformidad con lo señalado en la Ley 8923; y presentar el original y fotocopia de la certificación de reconocimiento y equiparación.
- « La documentación debe constar en idioma español, de lo contrario se debe aportar traducción oficial debidamente autenticada.
- o Una vez que cuente con la certificación de reconocimiento y equiparación, podrá solicitar la incorporación ante el CFIA, presentando todos los requisitos establecidos.

Figura 7: Ejemplo de testo mostrado en el sitio web actual

<span id="page-29-0"></span>• Utilización de muchos elementos descargables en PDF y la utilización de ventanas emergentes durante la navegación en la información. Figura 8

• Muchos de los elementos descargables son poco intuitivos para esta interacción ya que se muestran como hipervínculos. Figura 8

#### **CiC COLEGIO DE INGENIEROS CIVILES**

- o Perfil Profesional en Ingeniería Civil CIC aprobado por Junta Directiva General el 17/4/2012
- o Perfil Profesional en Ingeniería en Manejo del Recurso Hídrico CIC aprobado por Junta Directiva General el 16/08/202

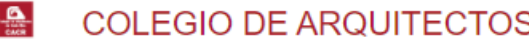

o Perfil Profesional en Arquitectura - CACR aprobado por Junta Directiva General el 26/4/2011

Profesiones Afines (Arquitectura)

- o Urbanista CACR aprobado por Junta Directiva General el 20/5/2014
- o Tecnólogo Arquitectura CACR aprobado por Junta Directiva General el 01/04/2014

Especialidades (Arquitectura)

#### ciemi COLEGIO DE INGENIEROS ELECTRICISTAS, MECANICOS E INDUSTRIALES

- o Perfil Profesional en Ingeniería Mecánica CIEMI aprobado por Junta Directiva General el 19/8/2014
- Perfil Profesional en Ingeniería Agrícola CIEMI aprobado por Junta Directiva General el 3/3/2015  $\circ$
- o Perfil Profesional en Ingeniería Electromedicina- CIEMI aprobado por Junta Directiva General el 3/3/2015
- o Perfil Profesional en Ingeniería Industrial CIEMI aprobado por Junta Directiva General el 3/3/2015

<span id="page-30-0"></span>Figura 8: Ejemplo de testo mostrado en el sitio web actual

## <span id="page-31-0"></span>**7.2 Análisis de referenciales**

Para el análisis de referenciales se indaga en cinco sitos webs diferentes, pertenecientes a diferentes colegios tanto nacionales como de otros países. Con el fin de comparar como estas instituciones abordaban la problemática de interacción en sus procesos de incorporación.

• Primeramente, se analiza el sitio web de profesionales en informática y computación donde se establecen los puntos a favor y las mejoras que posee el sitio, en la figura 9 se puede observar parte del análisis.

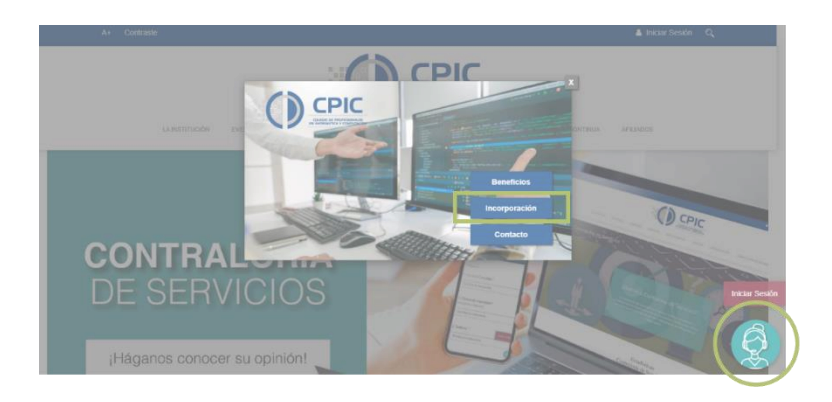

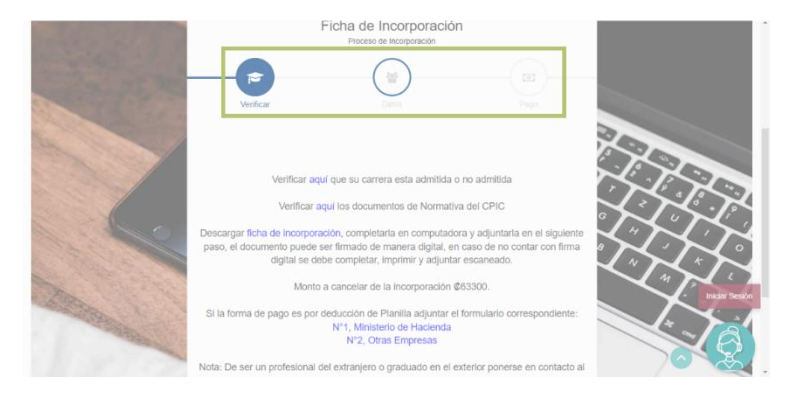

#### Pros

- · Brindan mayor jerarquía a la sección de incorporación al usar un pop-up
- · Nuestran la sección de incorporación por etapas reduciendo la carga de la tarea.
- · Proceso de incorporación en linea.
- · Sección para verificar que la carrera sea afin al colegio.
- · Posee un chat en línea.
- · Buscador

#### Contras

- · La verificación de la carrera y los documentos llevan a una ventana del vanegador externa.
- · Dos secciones para mostrar la información de incorporación, una es más intuitiva para el usuario y la otra es más informativa

<span id="page-31-1"></span>Figura 9: Análisis de referenciales, colegio de profesionales en informatica y computación de Costa Rica

• Otro de los sitios web analizados es el colegio de licenciados y profesores de Costa Rica, en la figura 10 se detallan los pros y contras a destacar.

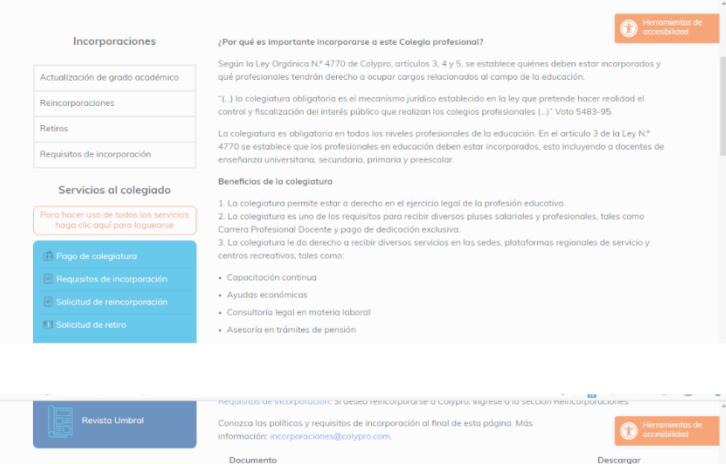

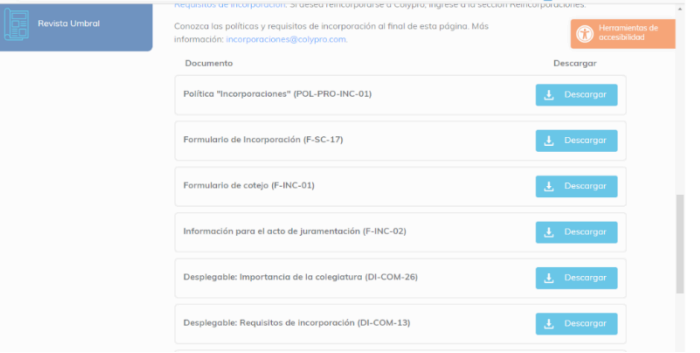

#### **Pros**

- · Uso de perfil para facilitar tramites para colegiados.
- · Actualización de información de incorporados
- · Los documentos descrgables se encuentran en la misma sección
- · Buscador

#### Contras

- · Bloques largos de texto
- · Solamente brinda información de la incorporación no permite ralizar los trámites en línea (para incorporarse)

<span id="page-32-0"></span>Figura 10: Análisis de referenciales, colegio de licenciados y profesores de Costa Rica

• En tercer lugar, se analiza el sitio web del colegio de ciencias económicas como se observa en la figura 11.

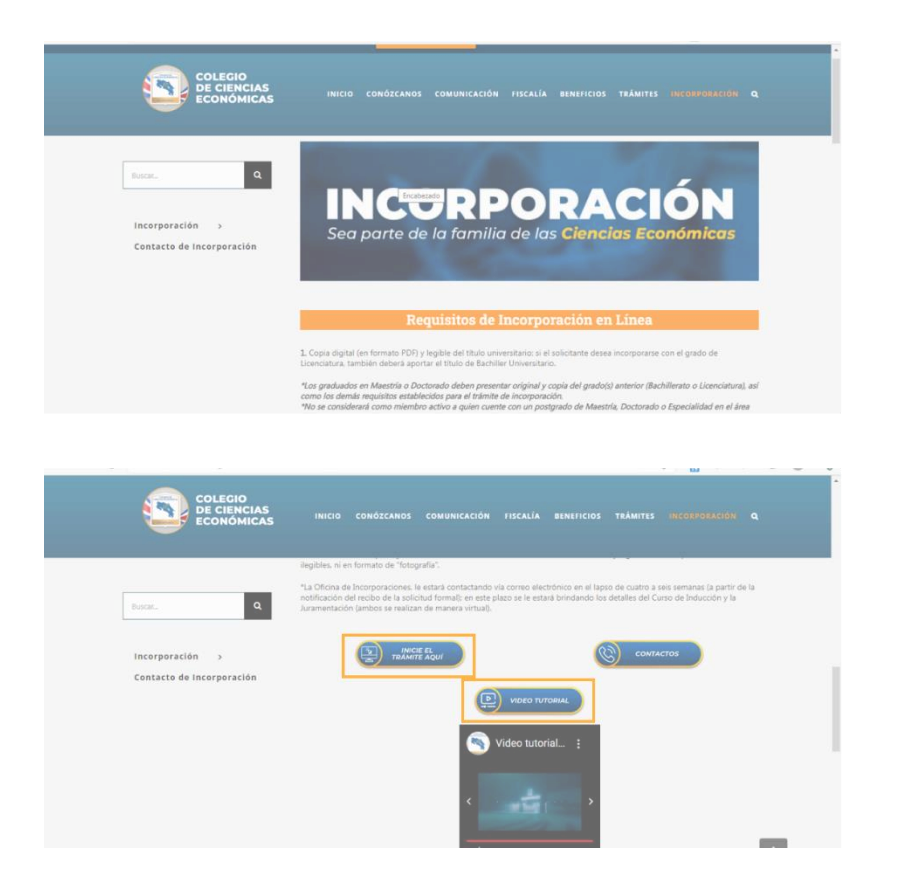

#### **Pros**

- · Utilización de video tutorial.
- · Plataforma virtual para facilitar el proceso de incorporación
- · Buscador
- · Información seccionada en tres bloques

Contras

· Bloques de texto extensos

<span id="page-33-0"></span>Figura 11: Análisis de referenciales, colegio de ciencias económicas de Costa Rica

• También se analiza el sitio web del colegio de diseñadores y decoradores de Puerto Rico, ver figura 12.

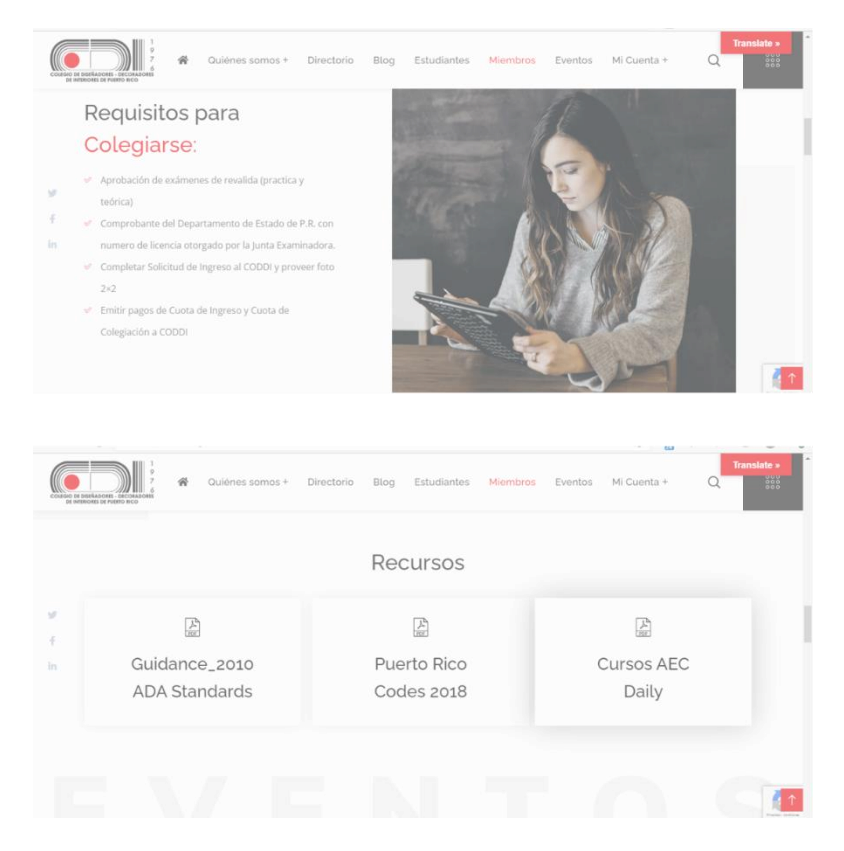

#### **Pros**

- · Información diagramada por bloques · Buscador
- · Cuenta para los mimbros activos

#### Contras

· Sitio informativo para los solicitantes

<span id="page-34-0"></span>Figura 12: Análisis de referenciales, colegio de diseñadores y decoradores de Puerto Rico

• Por último, se analiza el sitio web del colegio de contadores públicos y auditores de Guatemala, ver figura 13.

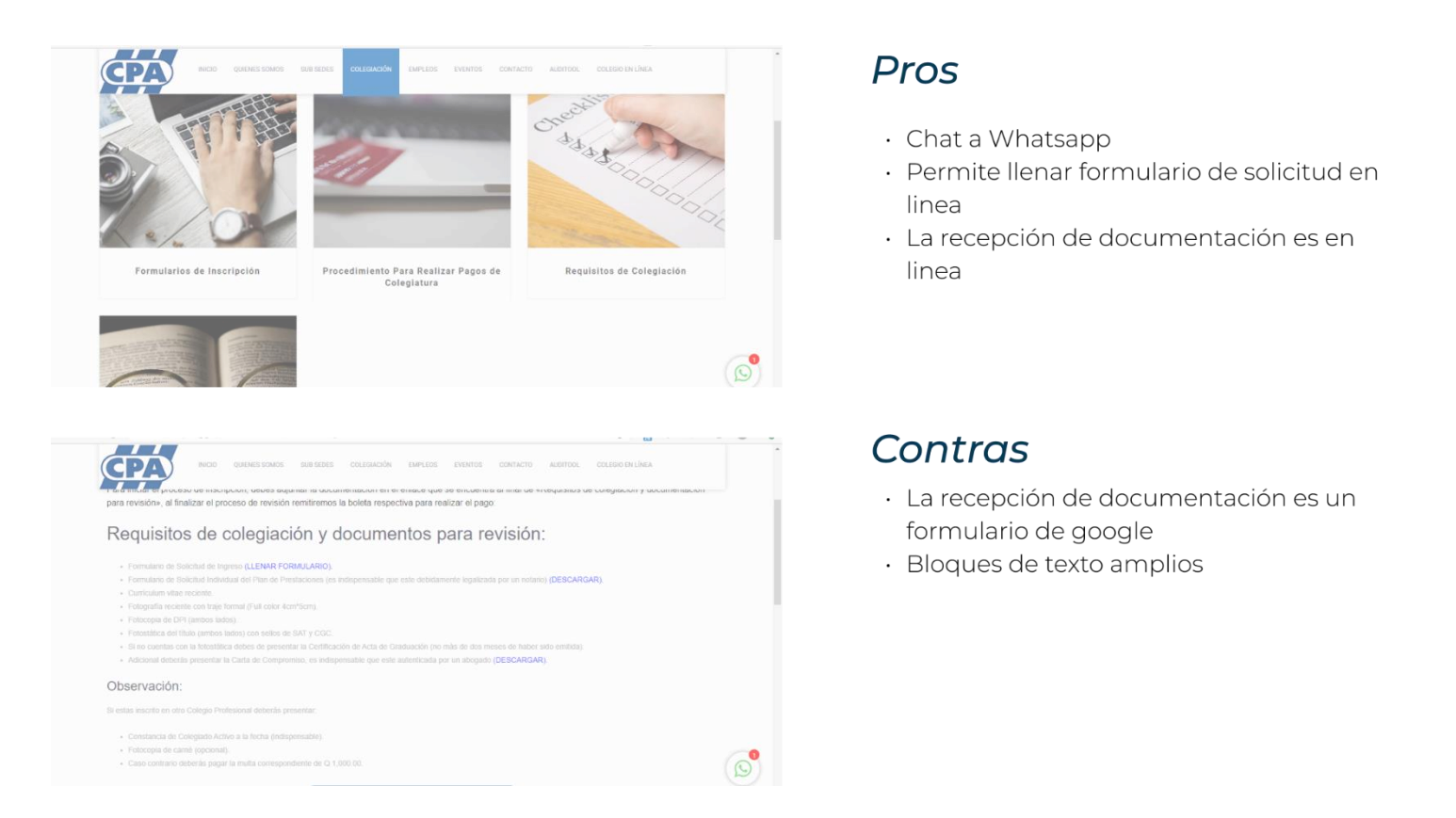

<span id="page-35-0"></span>Figura 13: Análisis de referenciales, colegio de contadores públicos y auditores de Guatemala.
Para finalizar se realiza una tabla de mínimos comunes para definir los patrones de diseño y aspectos similares que poseen los sitios web de referencia para el proyecto, ver figura 14.

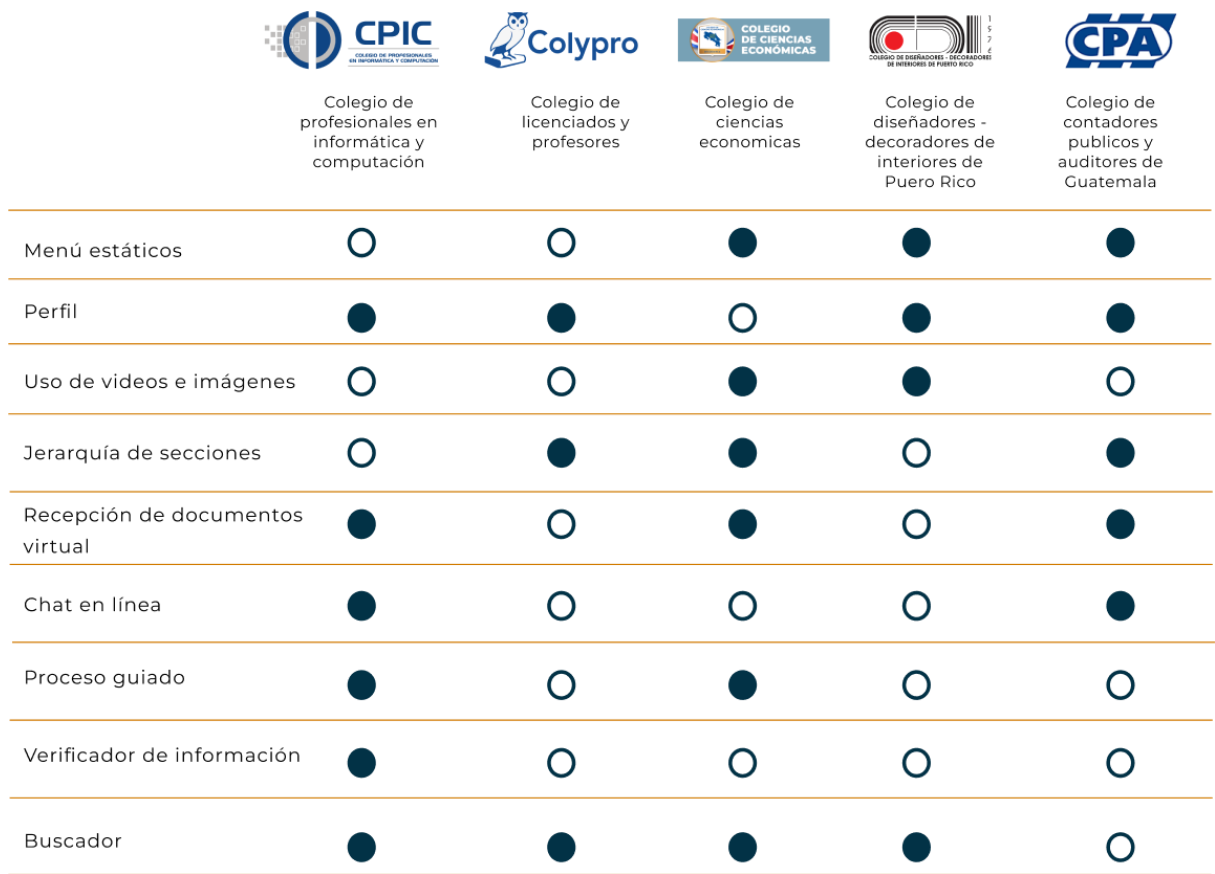

Figura 14: Tabla de mínimos comúnes

Parte de los hallazgos más importantes del análisis de referenciales se encuentra:

• Posibilidad de adicionar una sección donde sea fácil verificar si la carrera de interés realiza el proceso de incorporación en el CFIA. Esto dado que actualmente algunos profesionales en el área de ingeniería, principalmente, no saben a cuál colegio deben asociarse y actualmente en el sitio web solamente se muestran los perfiles de los profesionales según el colegio asociado. Figura 10

### Carreras Admitidas por CPIC

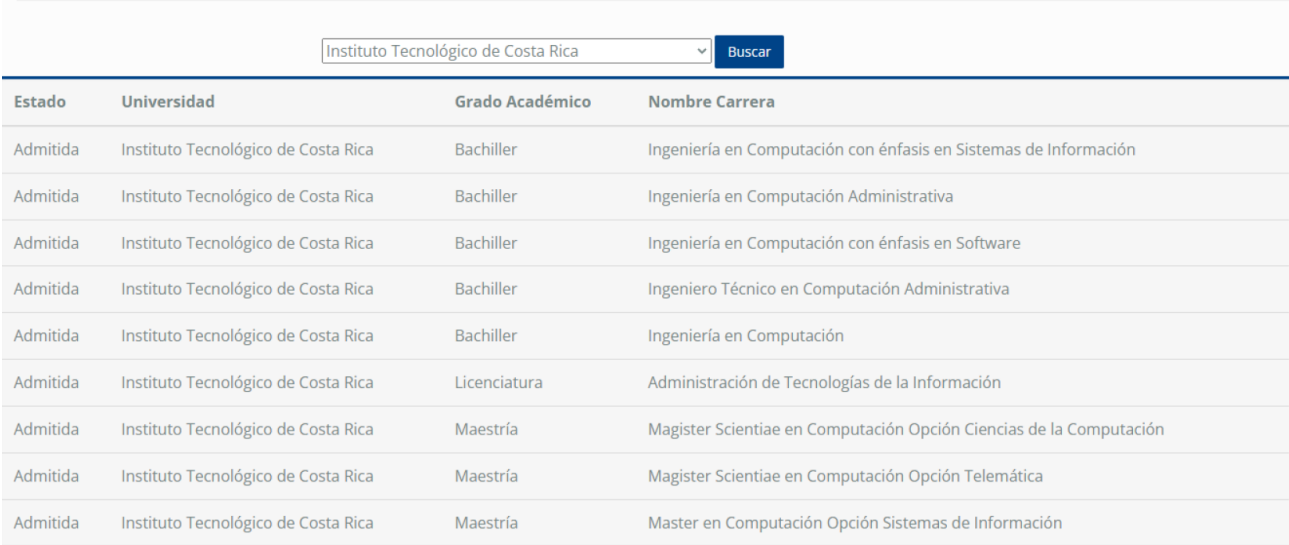

#### Figura 15: Análisis de referenciales, verificación de carrera

• Utilización de una plataforma amigable para la recepción de documentos, ya que actualmente el sitio web cuenta con una sección para inscribirse en línea, pero esta es de difícil acceso ya que se encuentra escondida en una sección de preguntas, que el usuario podría omitir. Figura 11

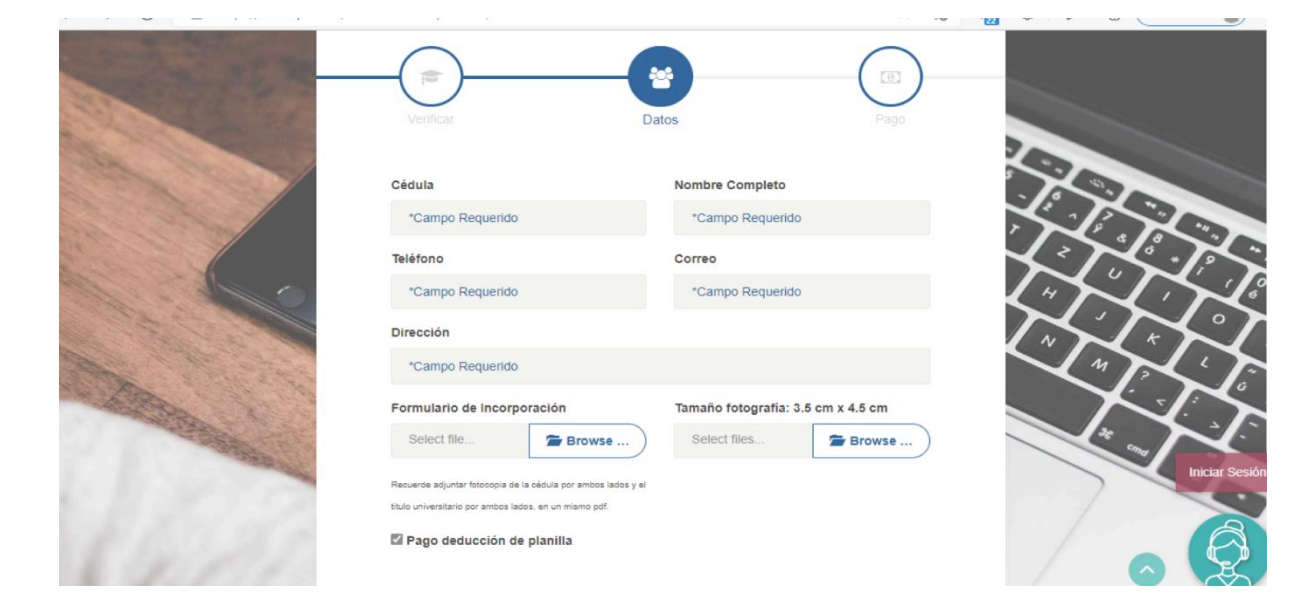

Figura 16: Análisis de referenciales,plataforma de recepción de documentos

• Uso de un proceso guiado, visualmente, para facilitar la incorporación y así poder guiar al usuario sobre en etapa del proceso en la cual se encuentra. Figura 12

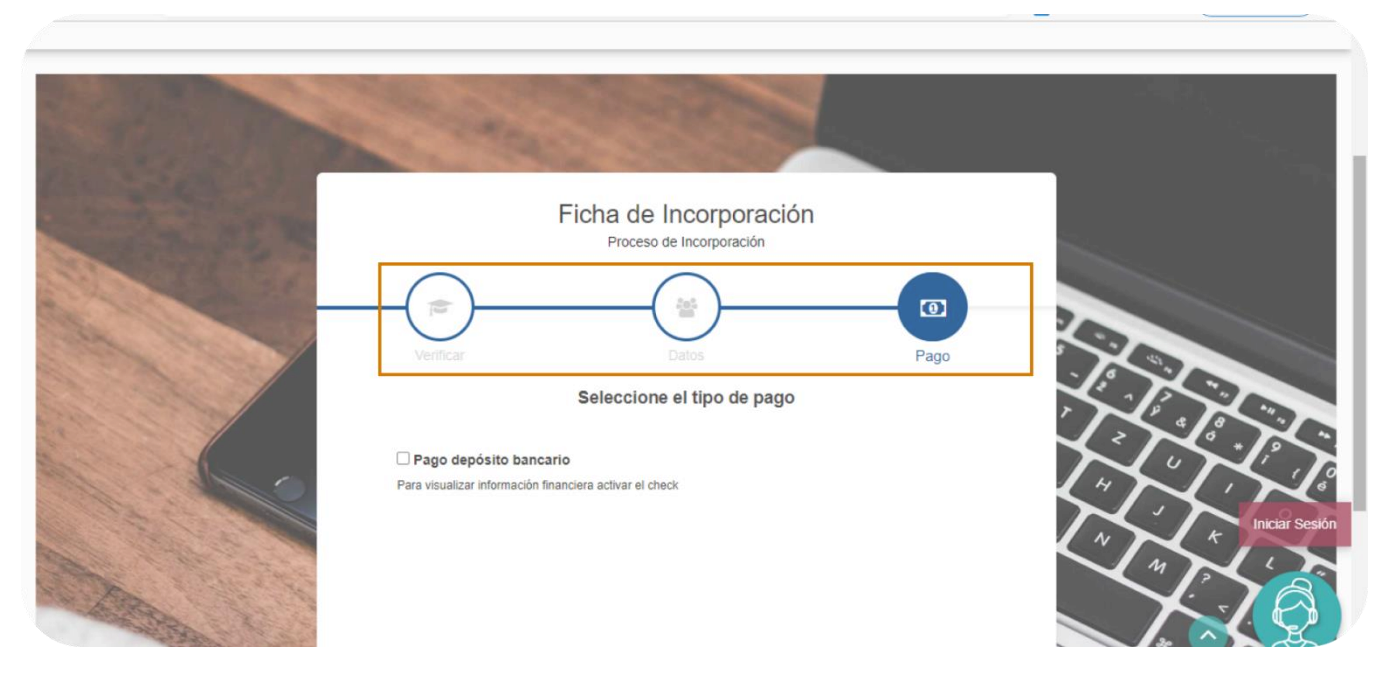

Figura 17: Análisis de referenciales, proceso guiado

### 7.3 Análisis de usuarios

En esta etapa se procede a conocer a los usuarios de la sección miembros CFIA para posteriormente caracterizar sus necesidades, motivaciones y preocupaciones, los cuales se detallan en las siguientes figuras 13 - 16.

### Nuevo en incorporarse

### **Victor**

24 años

Recien terminó el plan de estudios de la carrera de ingeniería o arquitectura

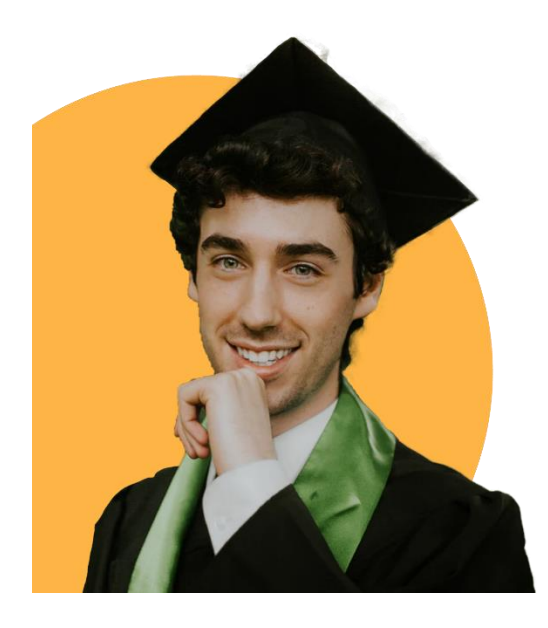

Este usuario ingresa a la página del CFIA deseando tener información para poder colegiarse en el CFIA, por lo cual necesita tener claro las fechas de los cursos, la documetación y los pagos que debe realizar para el proceso.

#### Necesidad:

· Conocer el proceso de incorporación

#### Motivación:

· Estar colegiado para optar por un trabajo

#### Preocupaciones:

- · Tener los requisitos de incorporación
- · Que se le pasen las fechas de incorporación
- · No contar con todos los documentos
- · Que la carrera se afilié al CFIA

Figura 18: Usuario nuevo en incorporarse

# Miembro temporal

### Sabrina

36 años Profesional en ingenieria o arquitectura fuera del Costa Rica.

Este usuario ingresa a la página del CFIA deseando tener información para poder colegiarse de forma temporal, ya que la empresa que la contrata necesita que este colegida durante el periodo del contrato.

#### Necesidad:

· Conocer el proceso de incorporación termporalmente

#### Motivación:

· Estar colegiado para mantener el contrato con la empresa actual de trabajo.

#### Preocupaciones:

- · Tener los requisitos de incorporación temporal
- · No contar con todos los documentos
- · Que el proceso sea rápido para poder comenzar a trabajar a nivel nacional.

Figura 19: Usuario miembro temporal

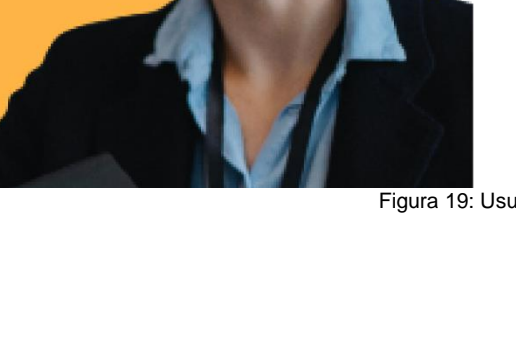

# **Agremiado**

### **Isabelle**

### 37 años

Lleva algunos años incorporada al colegio, sin embargo ha sacado otros titulos academicos

Actualmente se encuentra colegiado al CFIA sin embargo necesita cambiar o actualizar la información personal y profesional en su perfil de colegiado.

#### Necesidades:

- · Poder actualizar datos en su perfil
- · Conocer su historial de agremiado

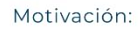

· Tener su información academica y personal al día ante el colegio.

#### Preocupaciones:

- · Que el tramite de actualización sea complejo
- · No estar al día con las colegiaturas.
- · Poder pagar su colegiatura.

Figura 20: Usuario agremiado

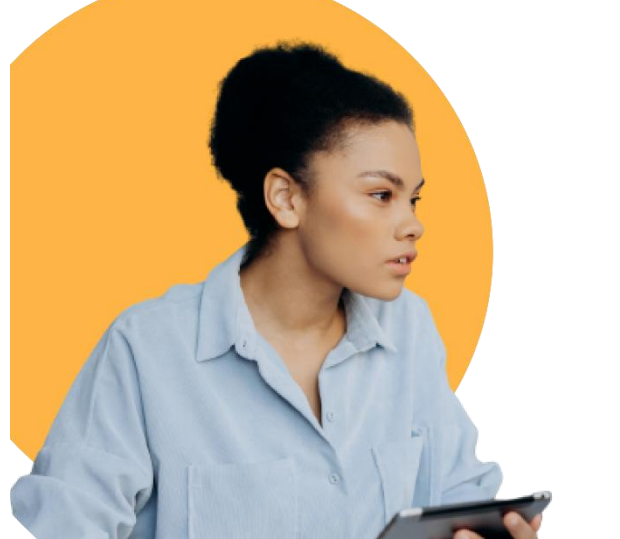

### **Empresa**

Empresa que desea incorporarse al CFIA para poder ejercer a nivel nacional con el respaldo cel colegio.

#### Necesidades:

· Conocer los beneficios de inscribir la empresa al CFIA · Conocer el proceso de inscripción

#### Motivación:

· Contar con el respaldo del colegio para poder ejercer a nivel nacinal.

#### Preocupaciones:

- · No encontrar la información para poder incorporarse
- · Poder realizar cambios en el perfil de la empresa
- · Tener los proyectos certificados

Figura 21: Usuario empresa

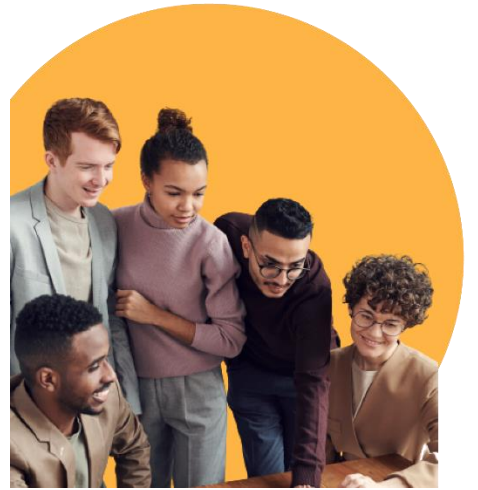

### **7.4 Estimación de tráfico**

Posteriormente se estima el tráfico del sitio, para ello se toma en cuenta las necesidades de cada usuario dentro del sitio web. En la figura 17 se puede observar el porcentaje de tráfico que tiene los usuarios dentro de la sección de miembros CFIA. El tráfico más importante está definido por los usuarios Víctor y Sabrina que representan a los profesionales que desean realizar el proceso de colegiación como miembro o miembro temporal. Así mismo se muestra una tabla donde se visualizan las necesidades de cada usuario dentro del sitio web.

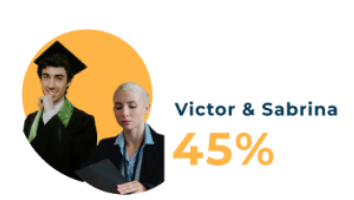

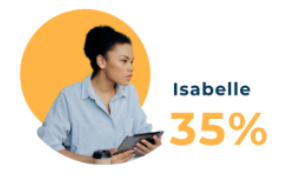

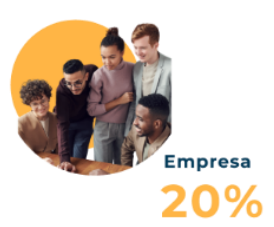

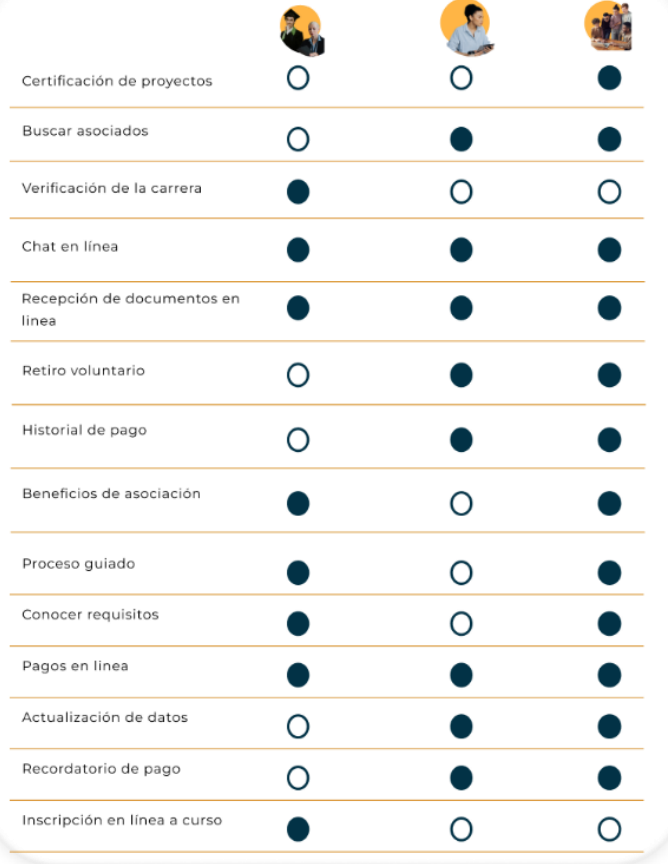

En la figura 23 se muestra el diagrama de Pareto donde se puede identificar las necesidades principales que generara mayor tráfico dentro del sitio web, especialmente en la sección de miembros CFIA.

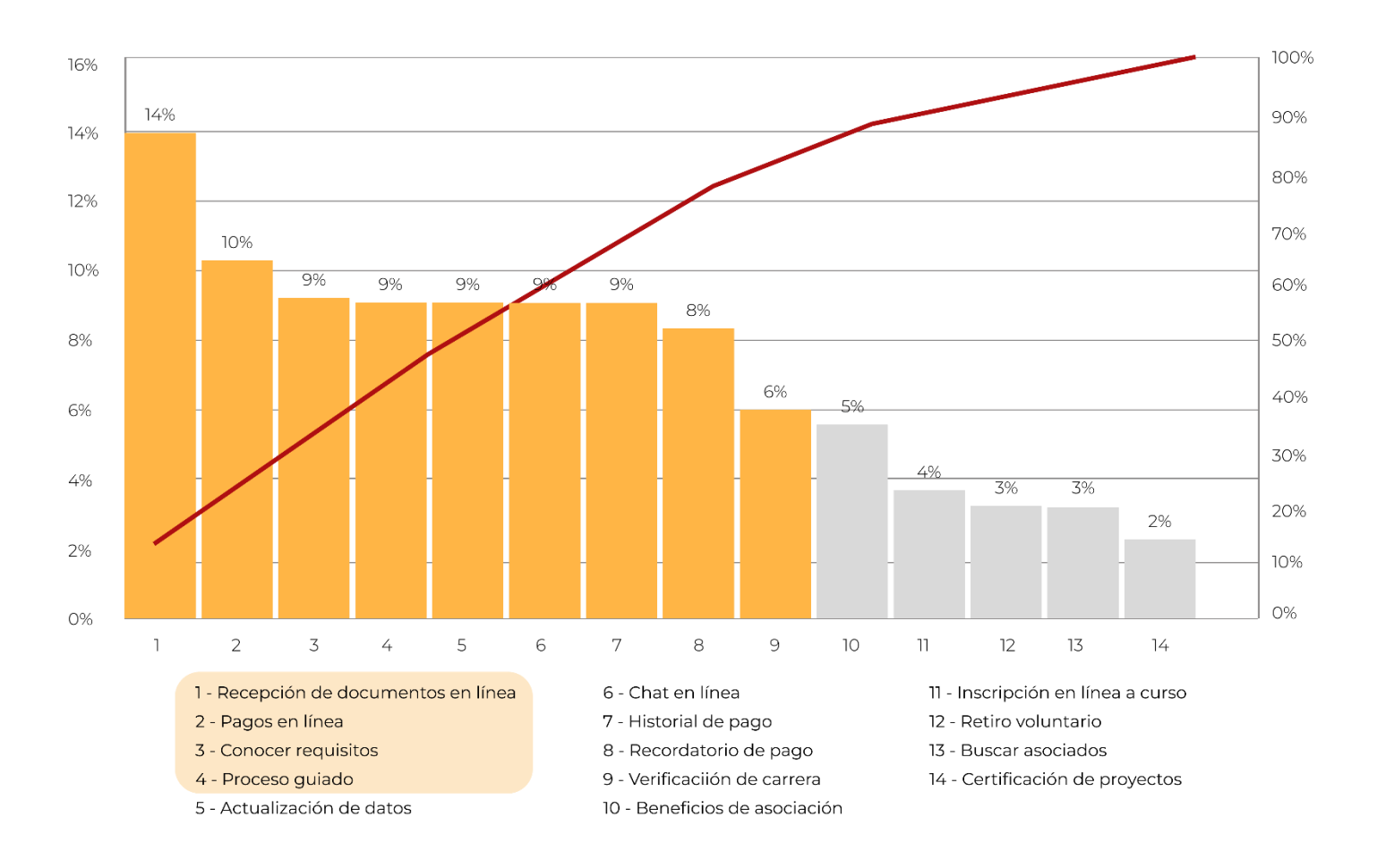

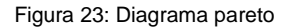

Dentro de las necesidades principales se encuentran la recepción de documentos en línea para comenzar el proceso de incorporación, poder realizar pagos en línea, así como conocer los requisitos para poder incorporarse como miembros o como empresa y por último sería el proceso guiado para el proceso de incorporación.

Como resultado de los análisis se propone una arquitectura (alfa) para la sección de miembros CFIA, la cual se validará con los usuarios en la siguiente etapa, en la figura 24 se puede observar dicha arquitectura.

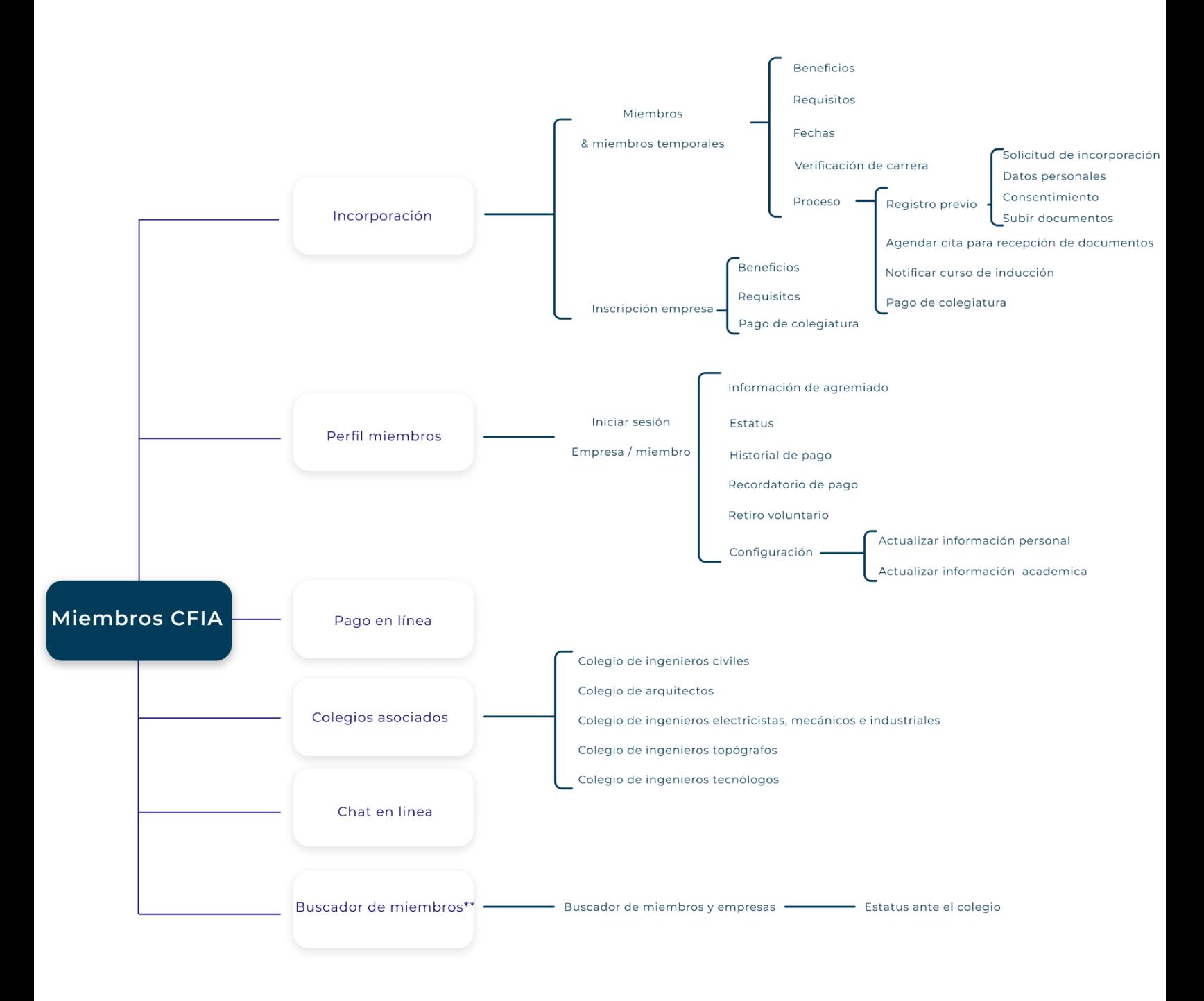

Figura 24: Arquitectua alfa

# **8. Arquitectura α**

### **8.1 Card sorting:**

Con esta prueba de usuario se pretende identificar problemas de nomenclatura, según las agrupaciones realizadas por los posibles usuarios.

El card sorting realizado fue en formato hibrido, ya que este posee la flexibilidad para que los usuarios puedan categorizar según las secciones existentes y al mismo tiempo agregar otras categorías según lo crean necesario o en dado caso dejar a un lado las tarjetas que no sepa en donde clasificarlas.

Además, para la realización de la prueba solamente se tomaron en cuenta las secciones de incorporación, perfil de miembros y buscador de miembros, ya que la sección de colegios no se podría realizar ningún cambio en la nomenclatura ya que los nombres representan a una institución.

Para la realización de esta prueba se utilizan dos métodos, el de tarjetas físicas y el apoyo de herramientas digitales, se realiza el análisis con 10 usuarios estudiantes de carreras afines a la ingeniería y arquitectura. Los resultados obtenidos en esta prueba pueden observar en los siguientes dendrogramas.

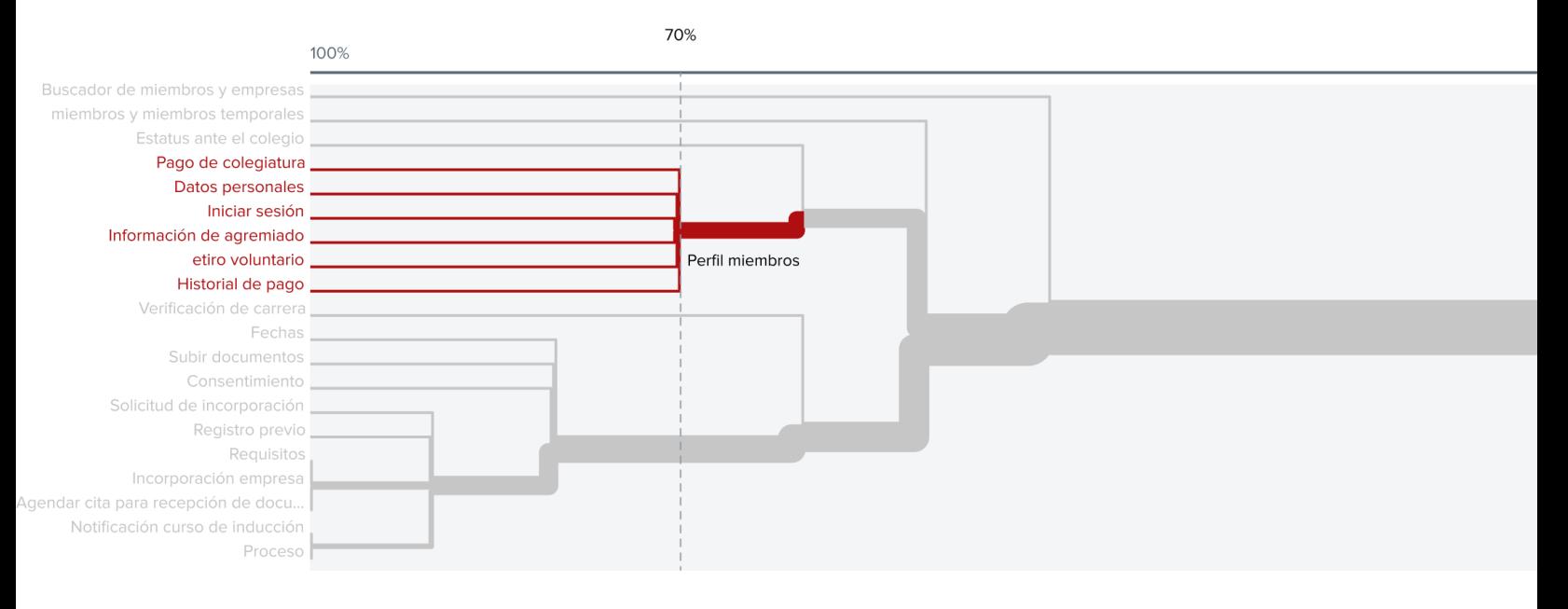

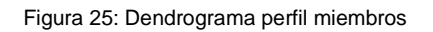

En el dendrograma anterior se observa la clasificación que realizaron los usuarios, el 70% de ellos realizaron la clasificación de las tarjetas en la sección de perfil de miembros.

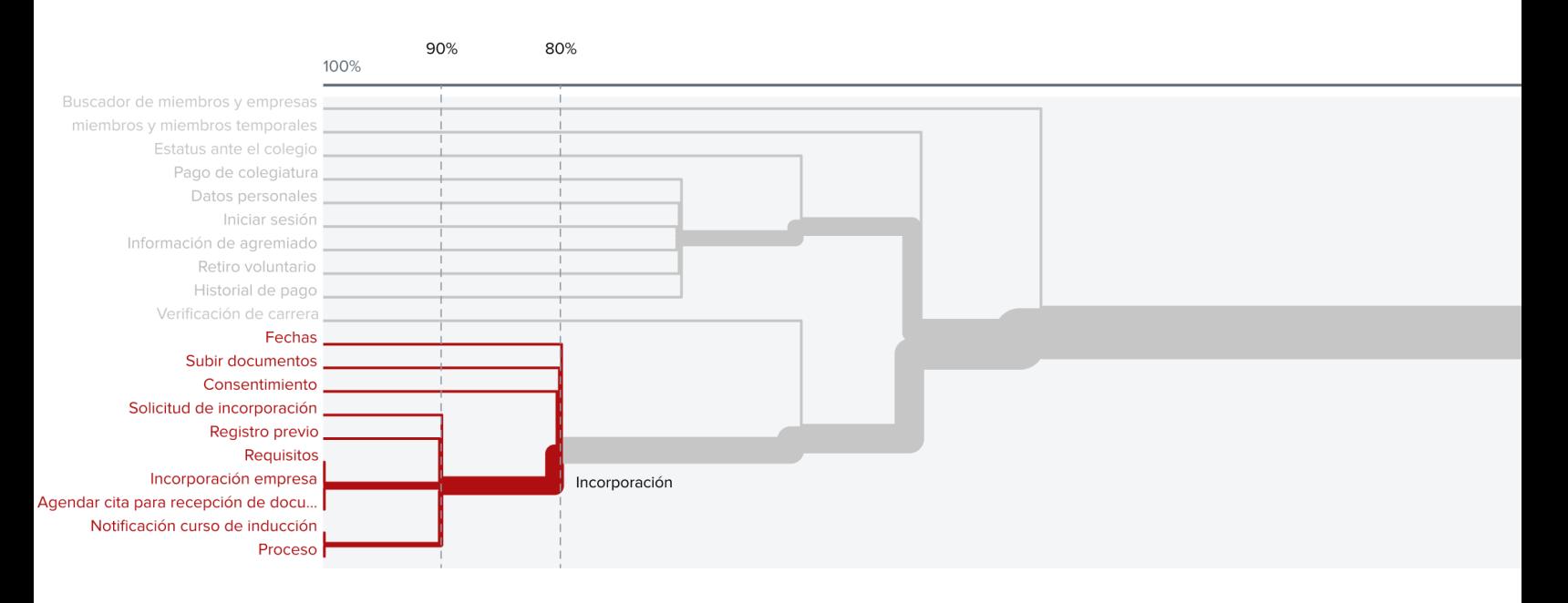

Figura 26: Dendrograma incorporación

En la figura 26 se observa que el 90 y 80 por ciento respectivamente estuvieron de acuerdo en la clasificación de los términos en la sección de incorporación, sin embargo, algunos de los términos que tomaron más tiempo para ser clasificados son consentimiento, beneficios y fechas.

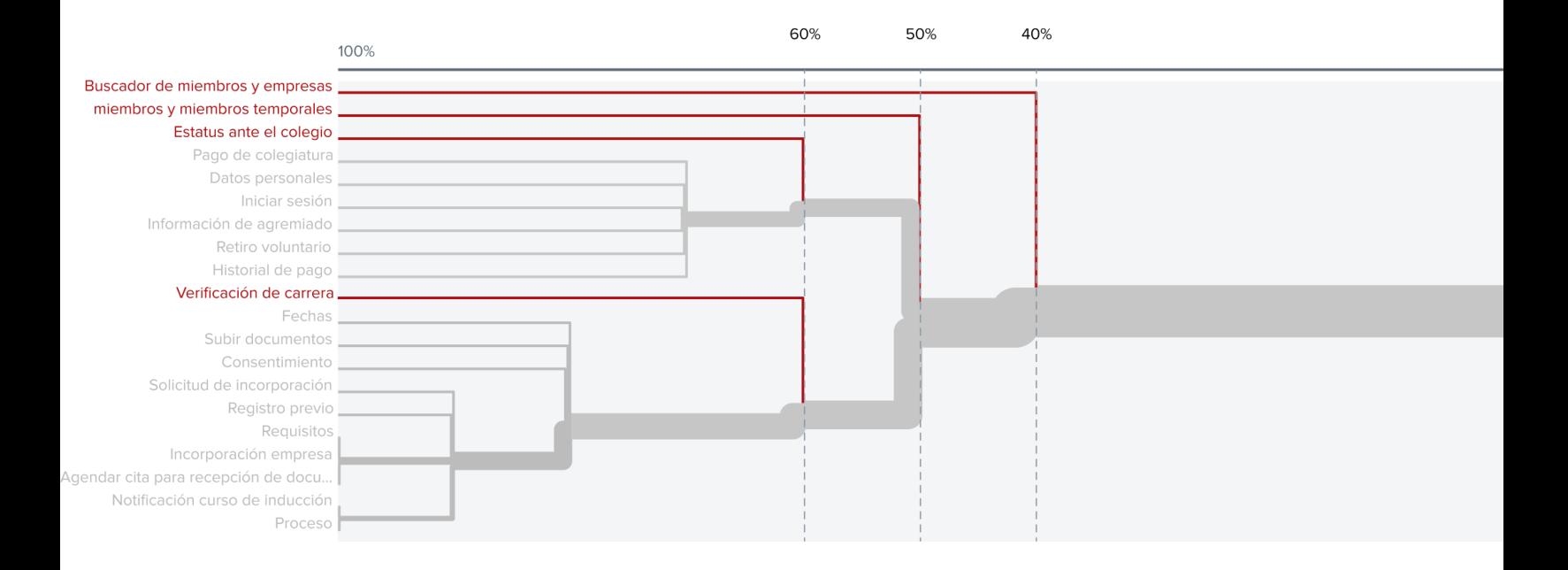

Por último, se muestra en la figura 27 los términos que fueron más difíciles de clasificar por la poca claridad de los nombres, es por ello que se proponen nuevos nombres para poder clarificar las secciones, los cuales se pueden observar en la figura 28 en color amarillo.

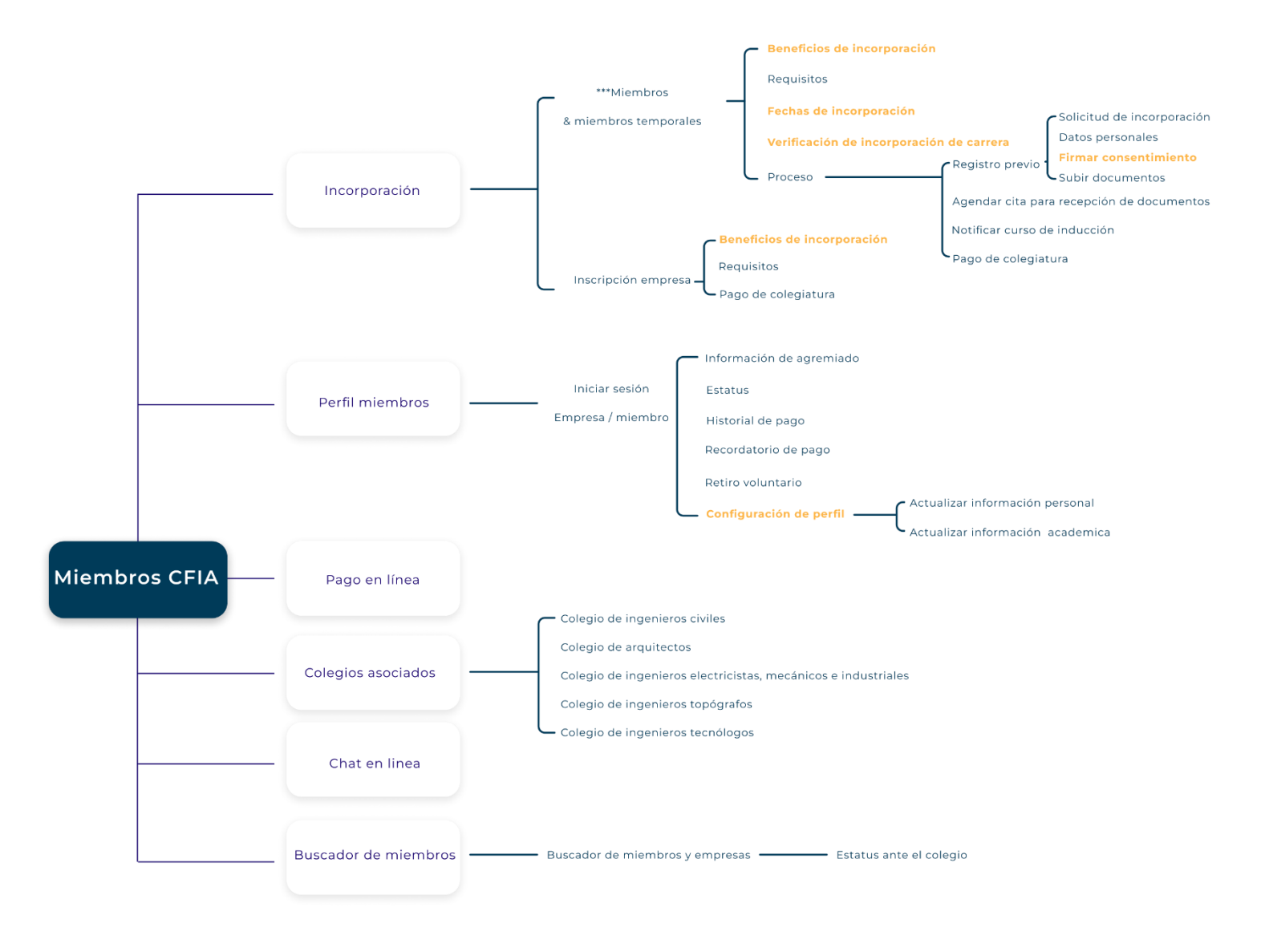

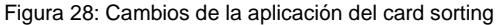

Al finalizar esta prueba se procede a delimitar el proyecto debido a limitaciones respecto al tiempo establecido para el desarrollo de este proyecto, por lo cual en las siguientes etapas se trabajará en las secciones de incorporación y colegios asociados, las cuales se pueden observar en la siguiente figura.

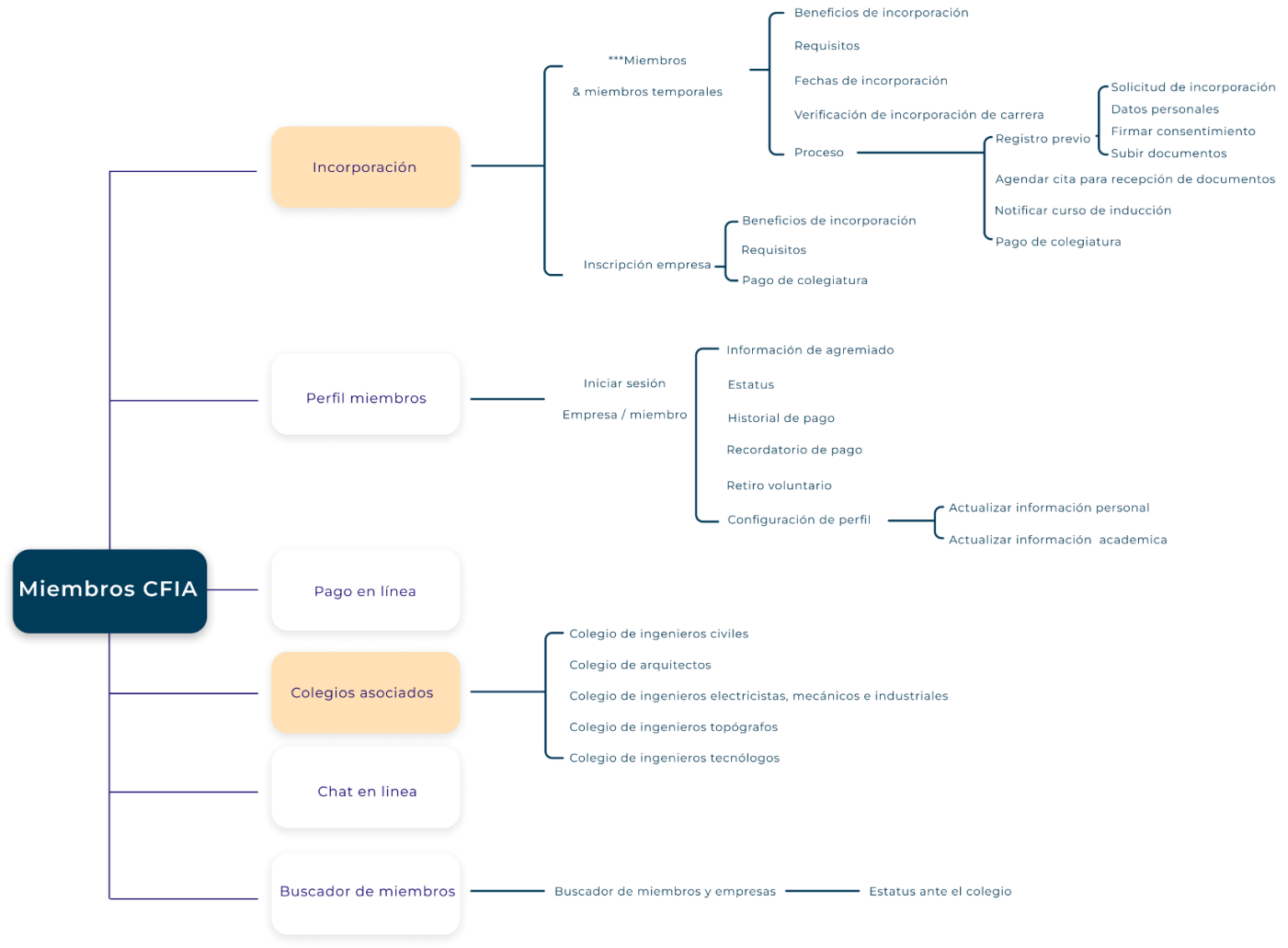

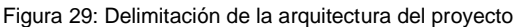

### **8.2 Navigation-paths:**

Se analizan los user flows para las tareas más importantes, según el tráfico y las necesidades de los usuarios, para conocer qué tan accesible es la información y si debe realizarse algún cambio en la nueva propuesta de la arquitectura del sitio.

Los navigation-paths para las tres tareas principales del proyecto están definidas en las siguientes figuras 23 - 25.

Primeramente, se define el flujo para llegar al registro previo, ya que en si esta es la parte más importante del proyecto, El cual consta de 4 clicks dentro de la sección miembros CFIA.

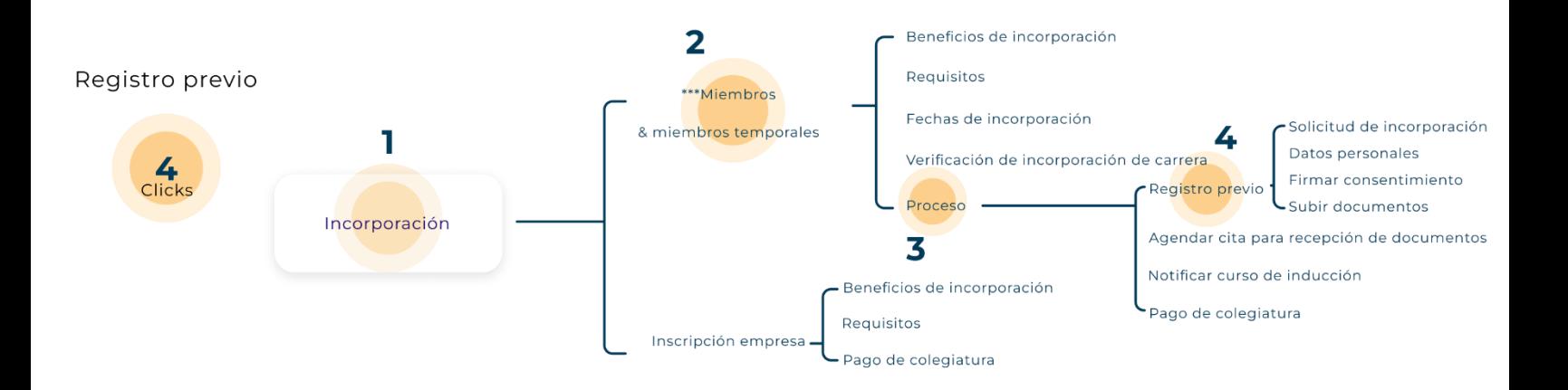

Figura 30: Navigation-paths registro previo

Como segunda tarea se encuentra el poder verificar si la carrera deseada a incorporarse realiza el trámite en el CFIA.

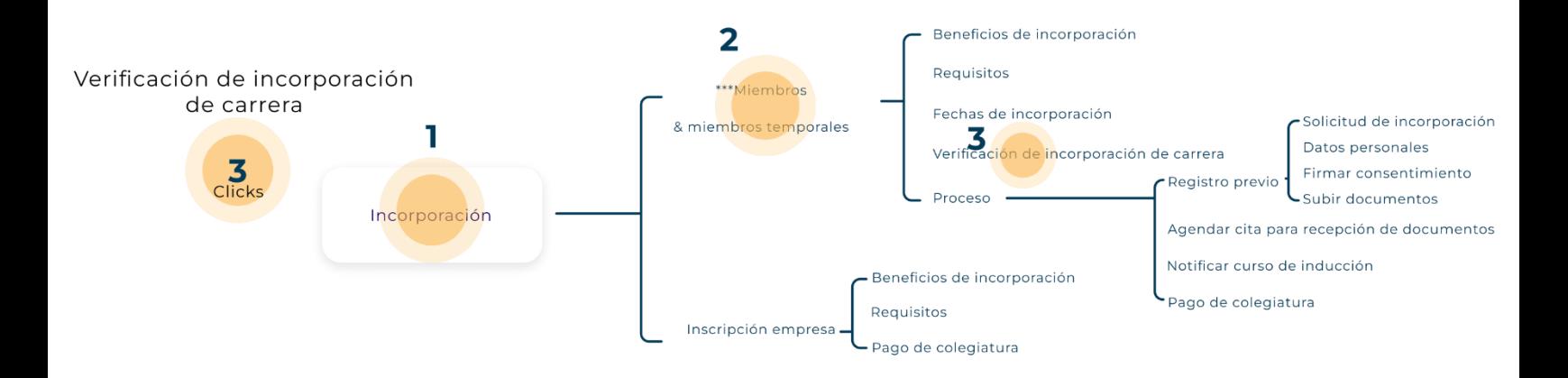

Figura 31: Navigation-paths verificación de incorporación de carrera

Y como tercera tarea más importante, está el poder conocer los beneficios de incorporación al colegio, ya sea como miembro o empresa.

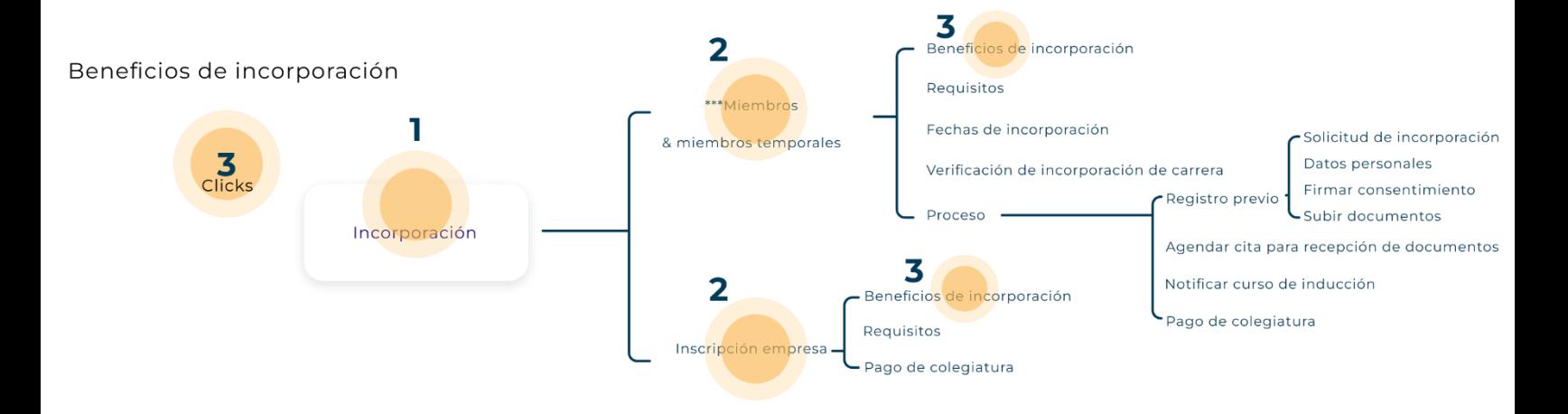

Figura 32: Navigation-paths beneficios de incorporación

### **8.3 Wireframes:**

Se realizan bocetos del sitio web de los diferentes escenarios con la interacción definida, a primera instancia, para poder posteriormente evaluar la navegación según la arquitectura propuesta. Los diferentes wireframes se pueden observar en las siguientes figuras 33 - 44.

Página de inicio:

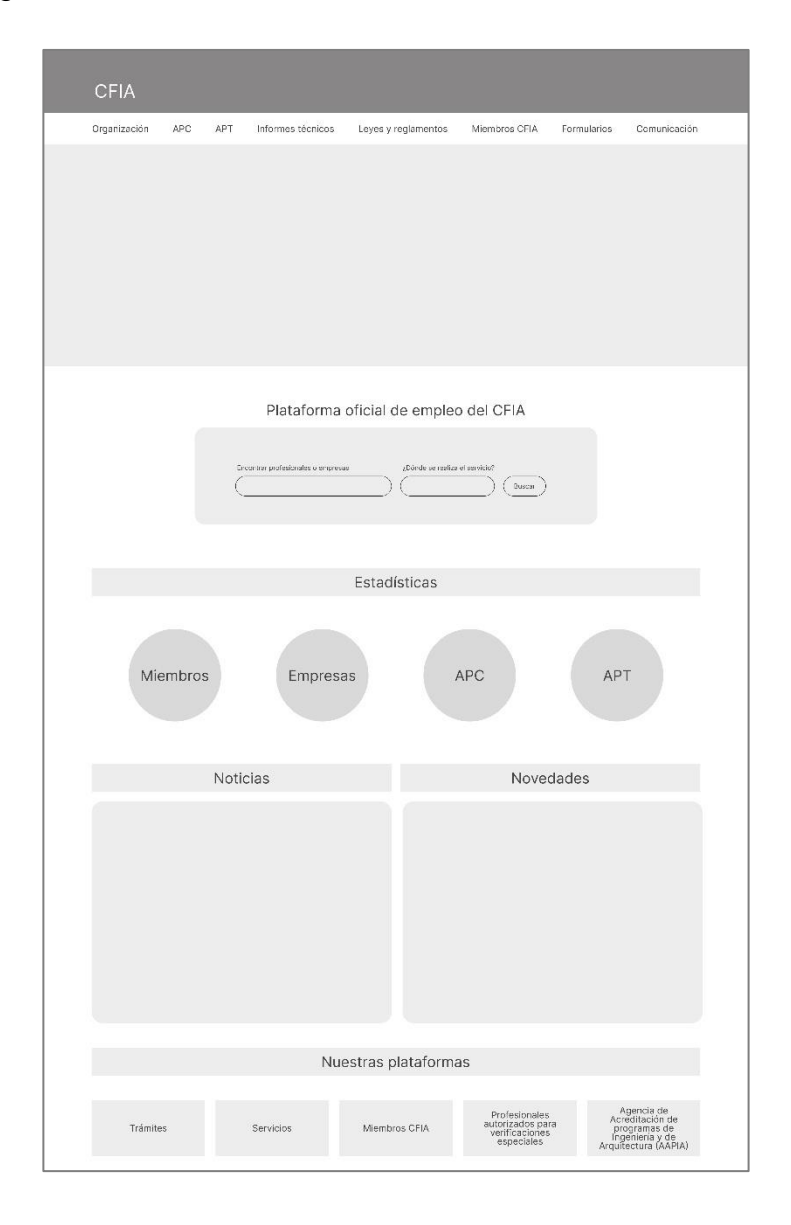

Figura 33: wireframe página de inicio

Sección de miembros CFIA:

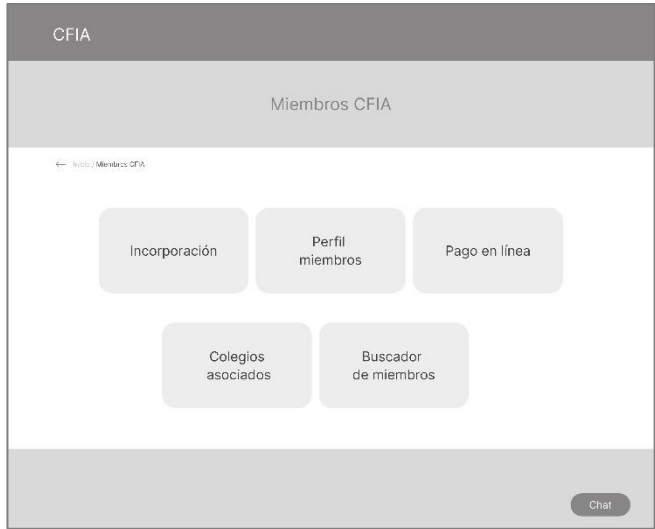

Figura 34: Wireframe sección de miembros

Sección de incorporación:

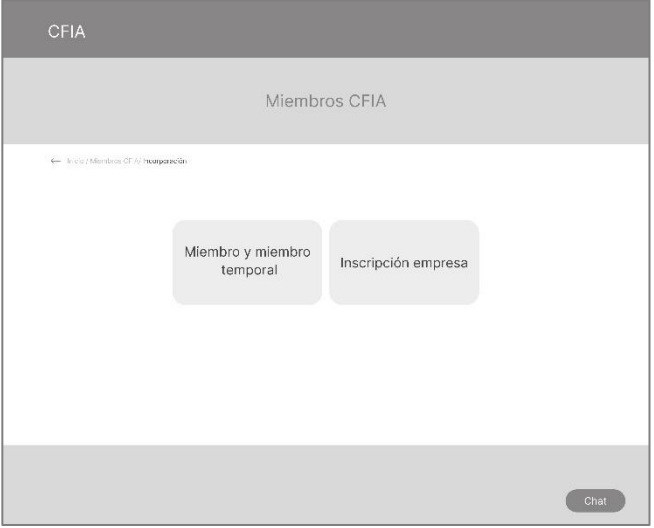

Figura 35: Wireframe sección de incorporación

### Incorporación de miembros y miembros temporales:

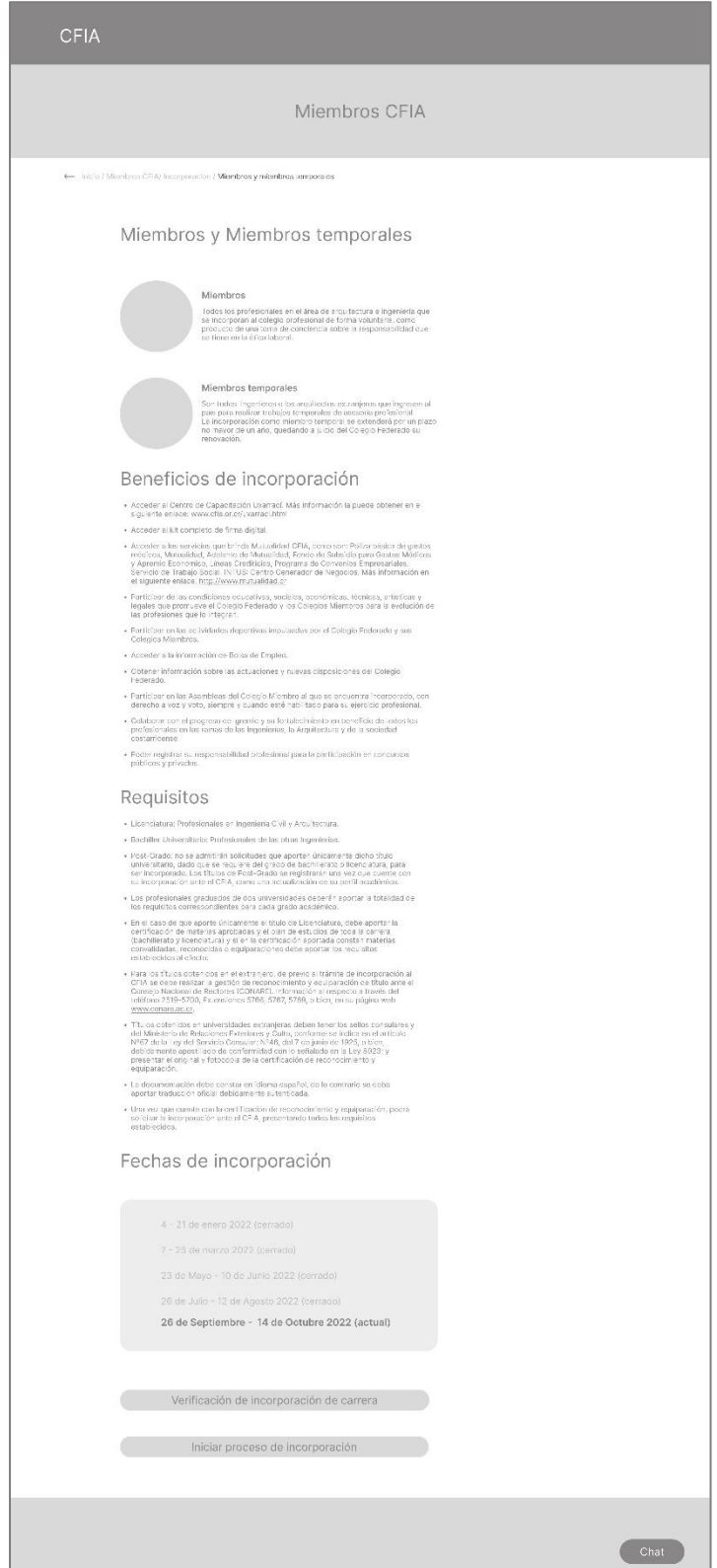

Figura 36: Wireframe incorporación de miembros y miembros temporales

Verificación de incorporación de carrera:

|          | Carreras admitidas en el CFIA |                 |                           |                               |
|----------|-------------------------------|-----------------|---------------------------|-------------------------------|
|          |                               |                 |                           |                               |
|          | Digitar carrera               |                 |                           |                               |
|          | Ingeniería Civil              |                 |                           | Buscar                        |
| Estatus  | Carrera                       | Grado académico | Universidad               | Colegio de incorporación      |
| Admitido | Ingeniería Civil              | Licenciatura    | Universidad de Costa Rica | Colegio de ingenieros civiles |
| Admitido | Ingeniería Civil              | Licenciatura    | Universidad Fidélitas     | Colegio de ingenieros civiles |
|          |                               | Licenciatura    | Universidad Isaac Newton  | Colegio de ingenieros civiles |
| Admitido | Ingeniería Civil              |                 |                           |                               |

Figura 37: Wireframe verificación de incorporación de carrera

Iniciar proceso de incorporación:

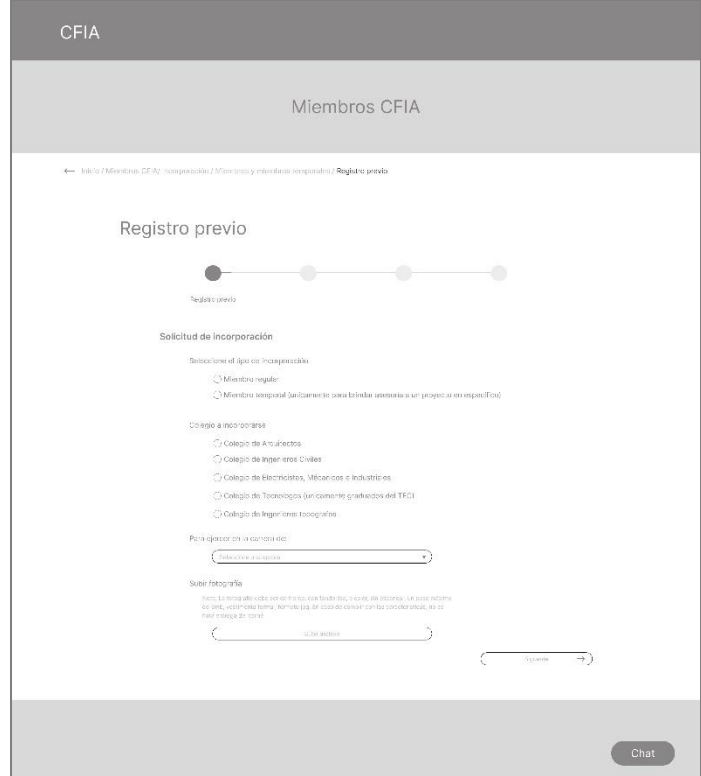

### Figura 38: Wireframe proceso de incorporación 1

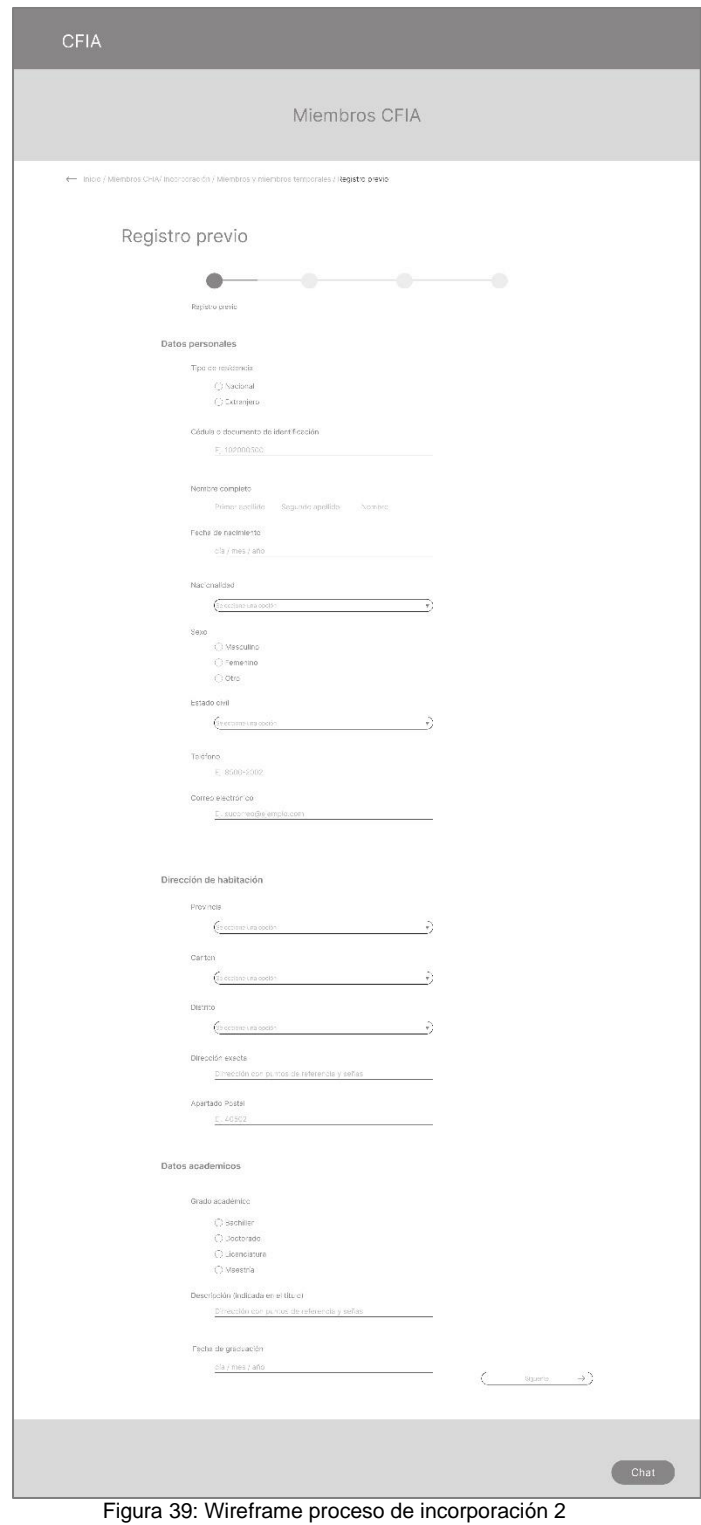

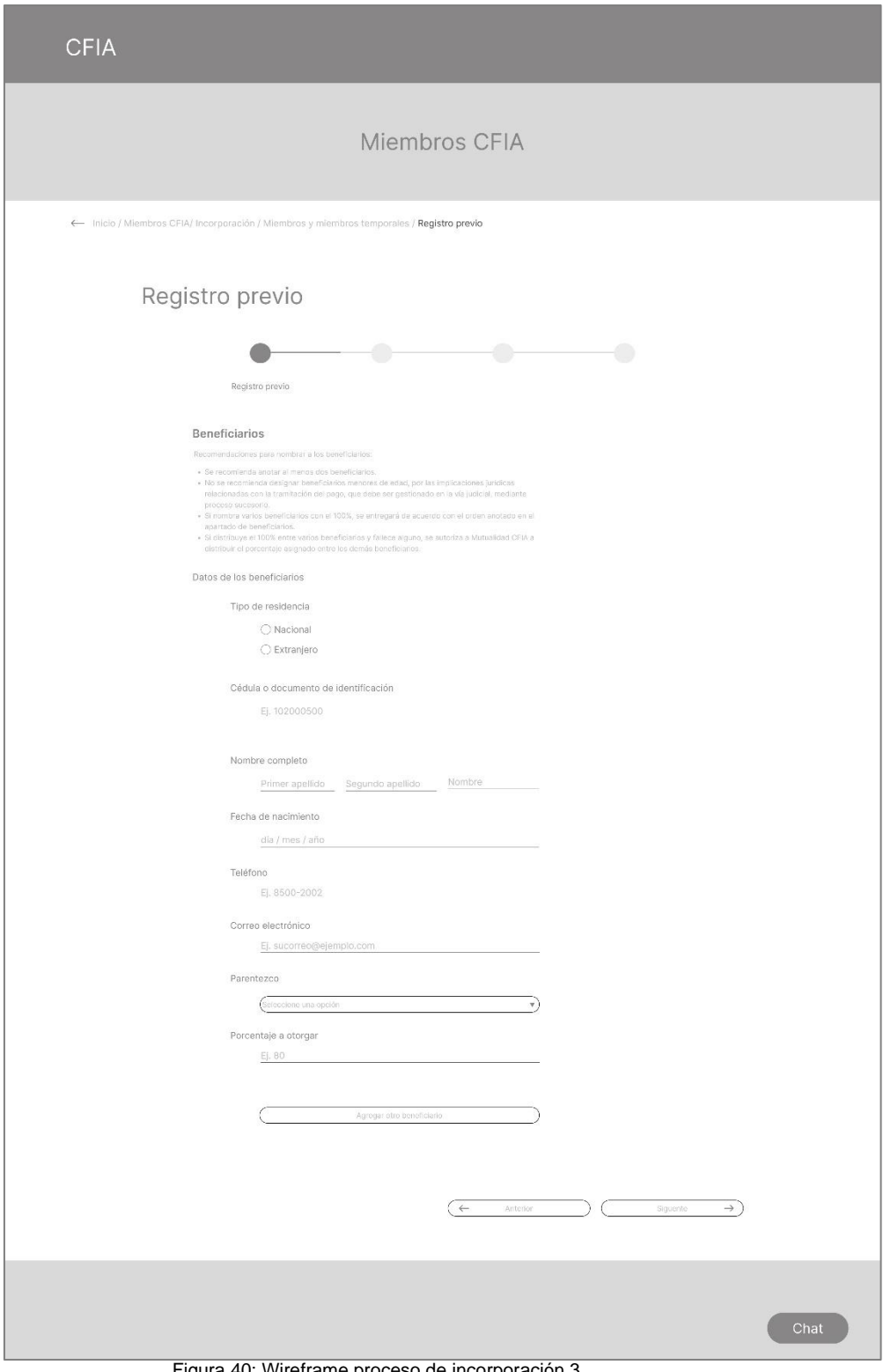

Figura 40: Wireframe proceso de incorporación 3

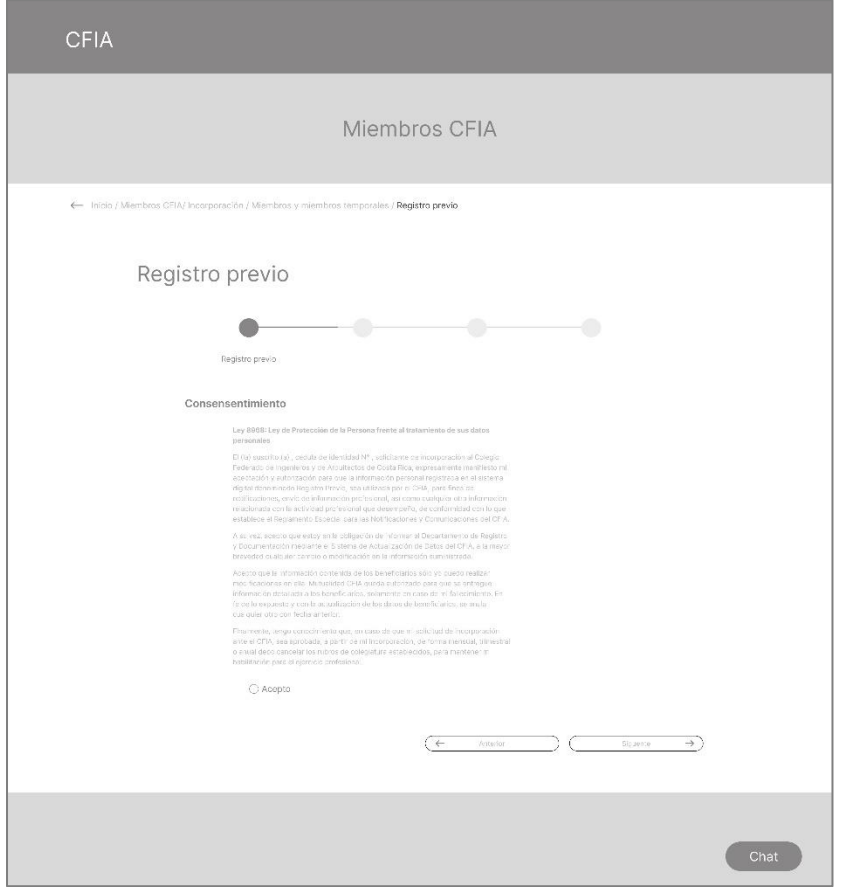

Figura 41: Wireframe proceso de incorporación 4

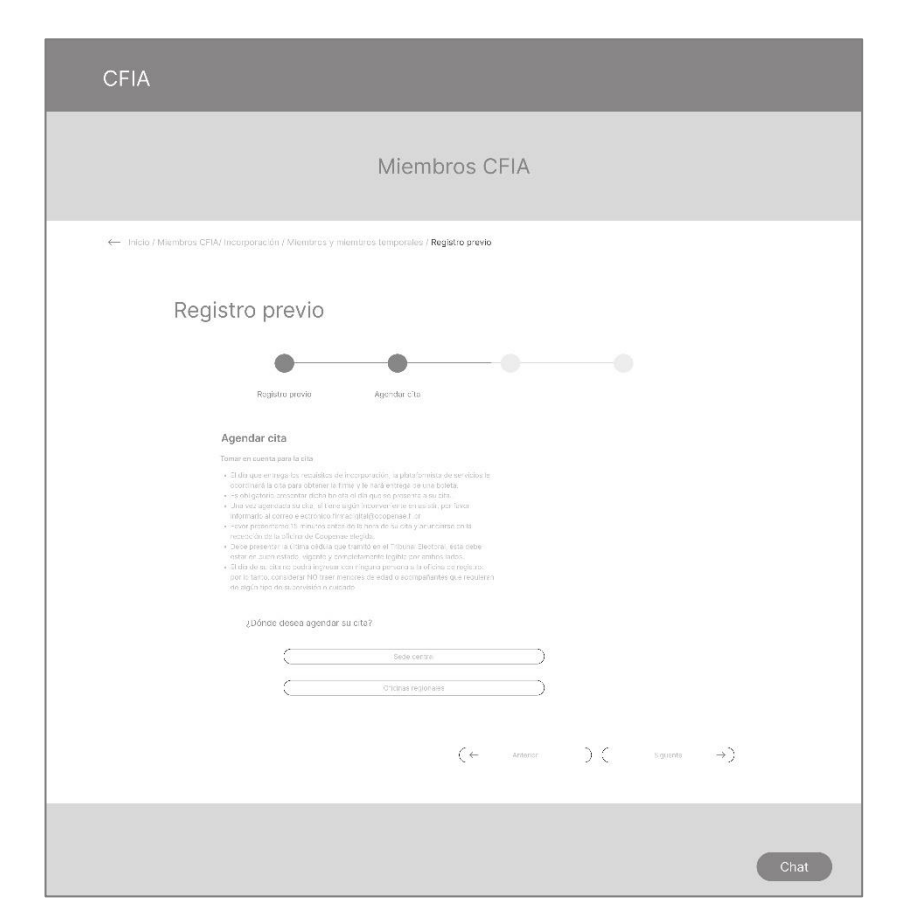

P á g . 62 | 92

### Figura 42: Wireframe sección de incorporación 5

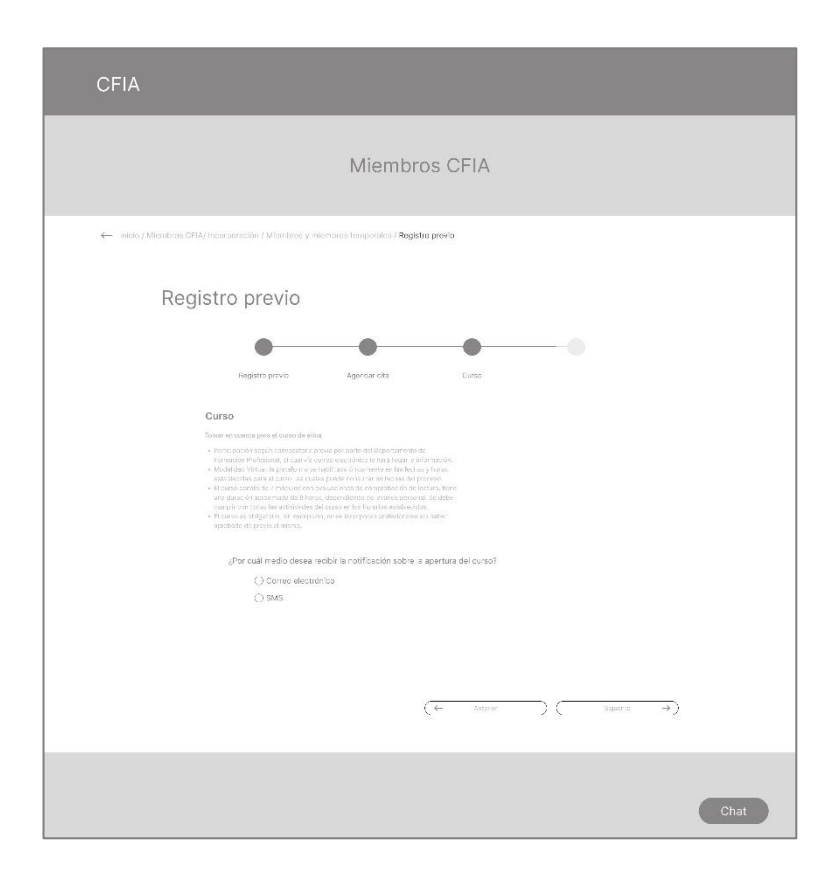

Figura 43: Wireframe sección de incorporación 6

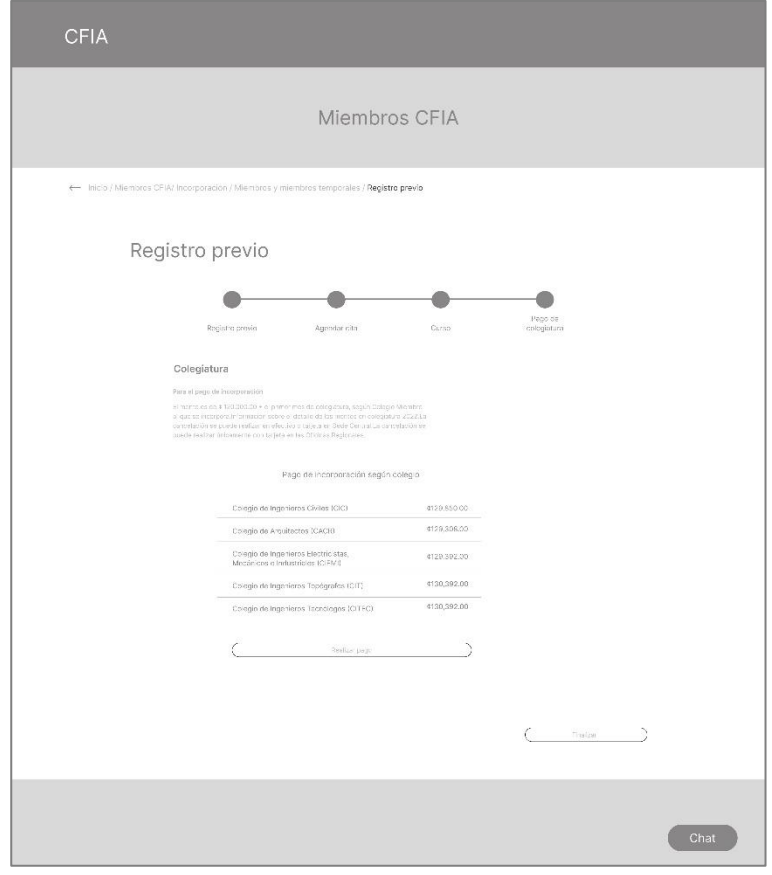

Figura 44: Wireframe sección de incorporación 7

## **8.4 Paper prototyping**

Esta prueba se realiza con 6 posibles usuarios para poder validar el flujo de la información, según la arquitectura propuesta, para ello se establecieron cinco tareas las cuales se relacionan con las necesidades principales de los usuarios, tomando en cuenta la delimitación del proyecto.

Para retomar, las necesidades principales establecidas anterior mente se encuentran la recepción de documentos en línea, el cual se encuentra dentro del registro previo, conocer los requisitos para poder incorporarse y tener un proceso guiado para el registro previo.

Es por ellos que se definen las siguientes tareas:

- Trea 1: encontrar los beneficios que ofrece el Colegio Federado de Ingenieros y Arquitectos *(CFIA)* al incorporarse y a su vez conocer los requisitos que este proceso conlleva.
- Tarea 2: verificar si la carrera de ing. civil realiza el trámite de incorporación por medio del CFIA.
- Tarea 3: comenzar el proceso de incorporación al realizar el registro previo en el sitio web.
- Tarea 4: conocer los requisitos para inscribir una empresa ante el CFIA

• Tarea 5: Encontrar la información sobre los perfiles profesionales según el colegio al cual se incorporan.

El éxito de las tareas se resume en la siguiente figura:

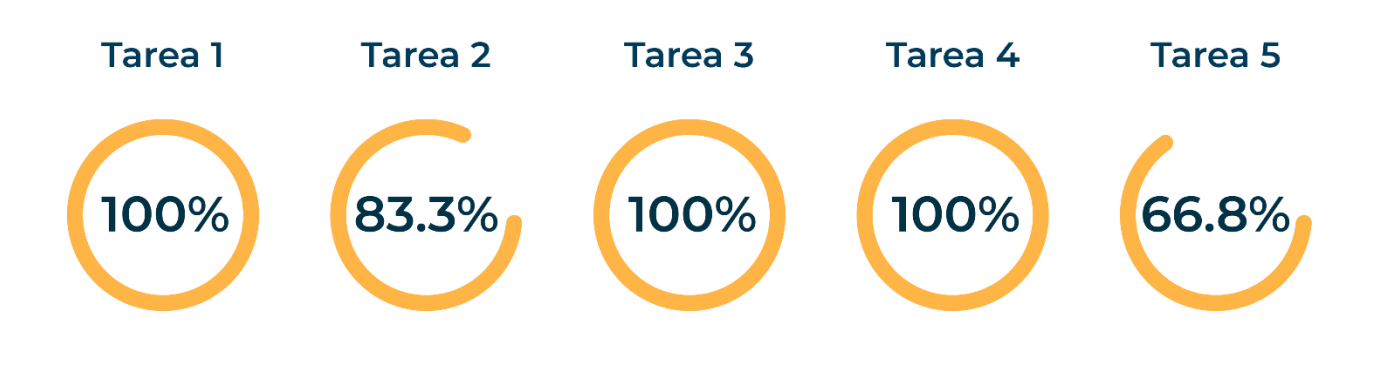

Figura 45: Resultados tareas paper prototyping

Dentro de los hallazgos obtenidos están:

- Aunque para la primera tarea todos los usuarios lograron completarla, algunos de ellos no estaban seguros de encontrar la información en la sección de incorporación, por lo cual hubiera sido útil tener una breve descripción de la información contenida en la sección.
- Para la tarea 2 la observación del usuario que no logró completar la tarea fue el colocar la sección de verificar

la incorporación de la carrera antes, ya que considera que puede ser frustrante conocer los beneficios y requisitos para posteriormente notar que la carrera de interés no se colegia por medio del CFIA.

• Dentro de la tarea 5 el nombre de la sección no era intuitivo para la información contenida.

Dado los hallazgos al realizar la prueba se realizan los siguientes cambios en la arquitectura establecida anteriormente.

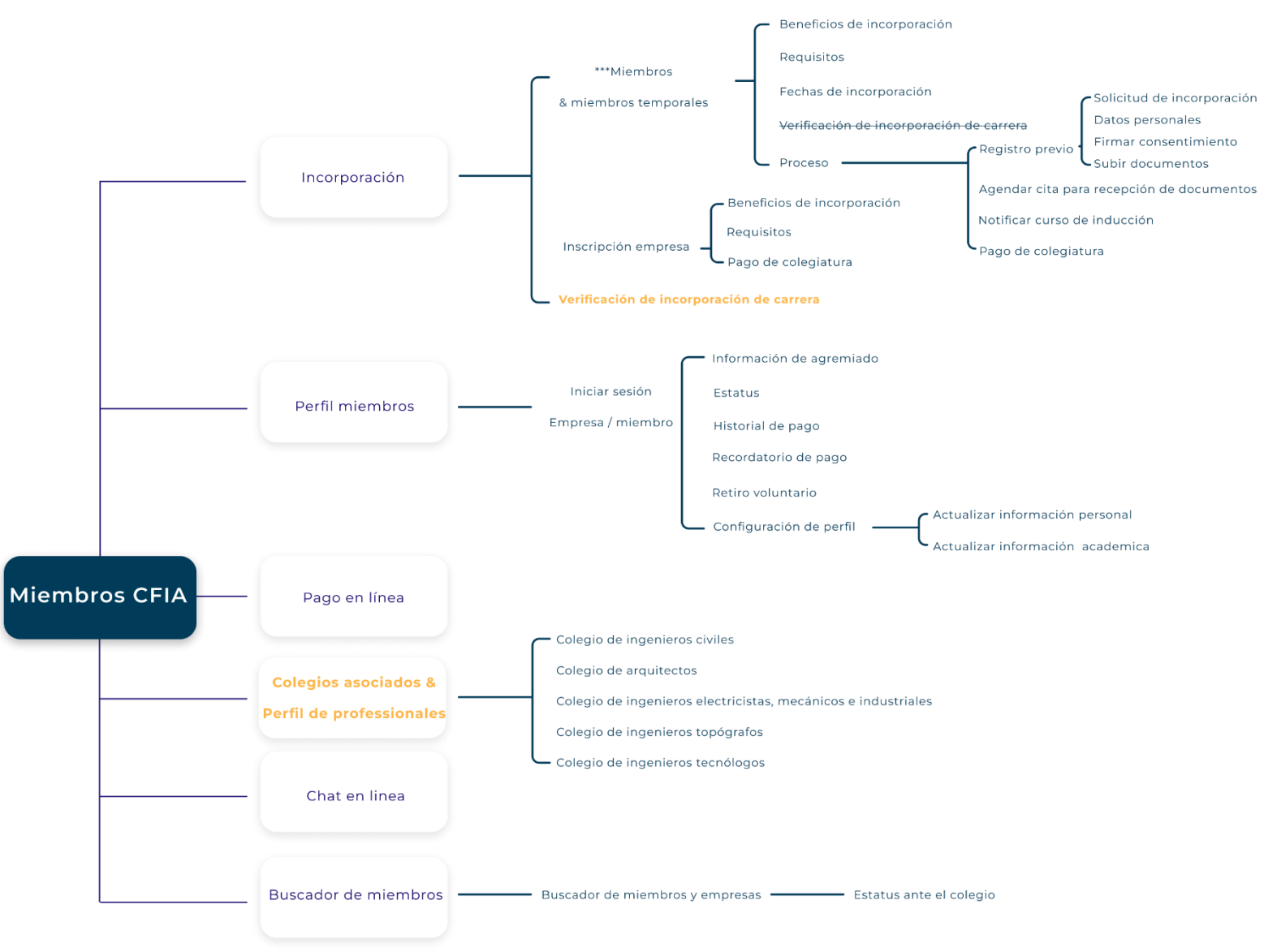

Figura 46: Arquitectura beta

# **9. Arquitectura ß**

Una vez definida la nueva arquitectura se procede al diseño de la interfaz gráfica del sitio web.

### **9.1 Look and feel:**

Para la definición del look and feel se toma en cuenta el logotipo actual del CFIA, ya que actualmente la empresa no posee un manual de marca como tal.

Para poder proponer la interfaz gráfica de la sección se utiliza la versión en positivo del logotipo de la marca la cual se puede observar en la figura 47.

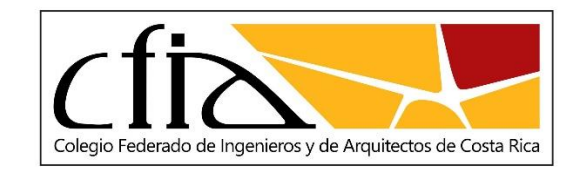

Figura 47: Logo CFIA

A demás, con el fin de visualizar la nueva propuesta del estilo gráfico de la sección miembros CFIA se realiza el siguiente moodboard, en el cual se plasma la imagen que se desea transmitir.

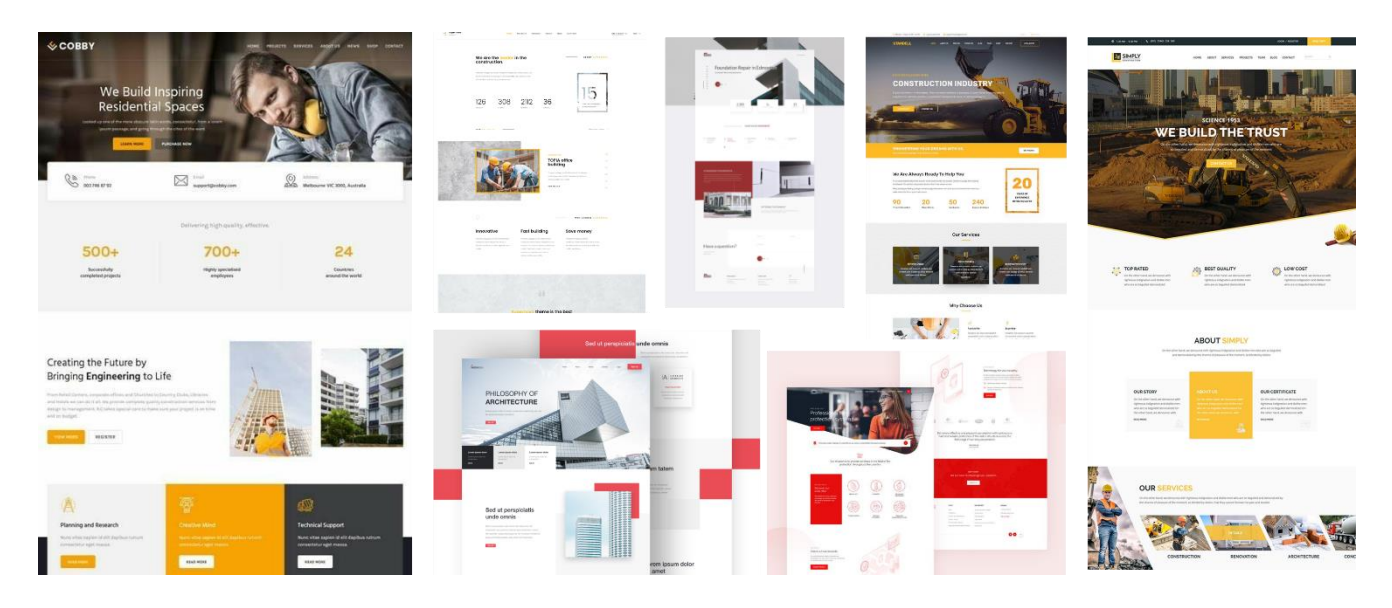

Figura 48: Moodboard

Además, se define la familia tipográfica para cada texto dentro del sito y así mismo se establece la cromática a utilizar.

## **Tipografía**

ABCDEFGHIJKLMNÑ OPQRSTUVWXYZ abcdefghijklmnñopq rstuvwxyz 0123456789

## Montserrat

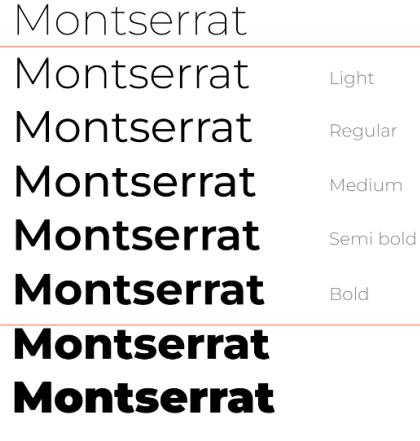

P á g . 70 | 92

### **Tamaños** HT 96 px  $H<sub>2</sub>$ 68 px  $H<sub>3</sub>$ 48 px **H4** 34 px  $H<sub>5</sub>$ 24 px **Buttom1** 25 px Body 1 20 px Body 2 18 px

Figura 50: Tamaños de textos

### Cromática

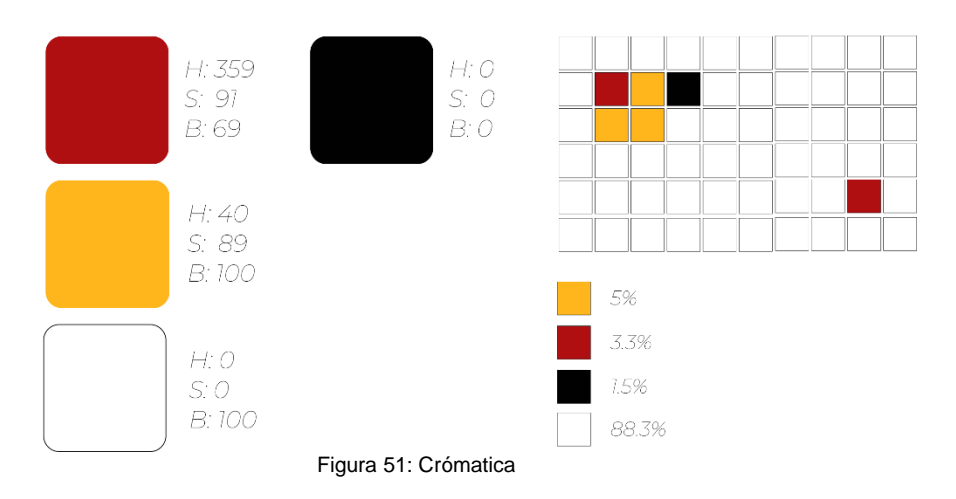

## **9.2 Mockup:**

Se procede a aplicar el look and feel a la maqueta para posteriormente validar la aplicación de la línea gráfica con los usuarios. En las siguientes figuras se puede observar el resultado del look and feel en algunos wireframes.

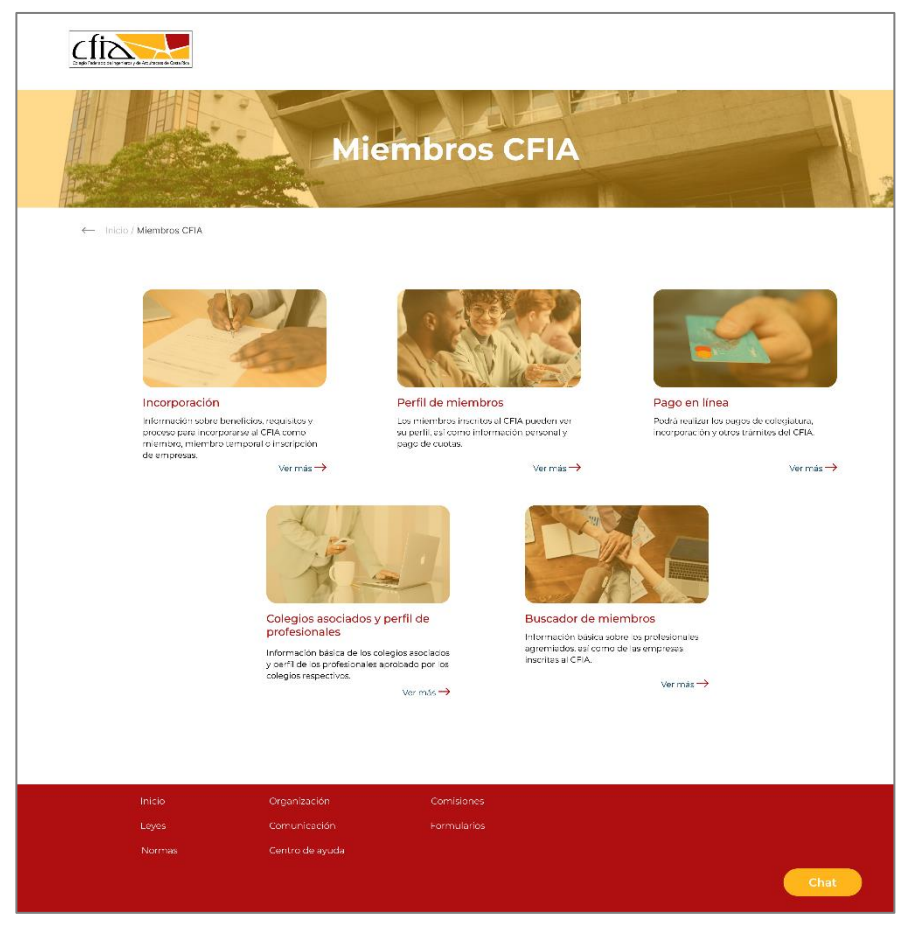

Figura 52: Look and feel, miembros CFIA
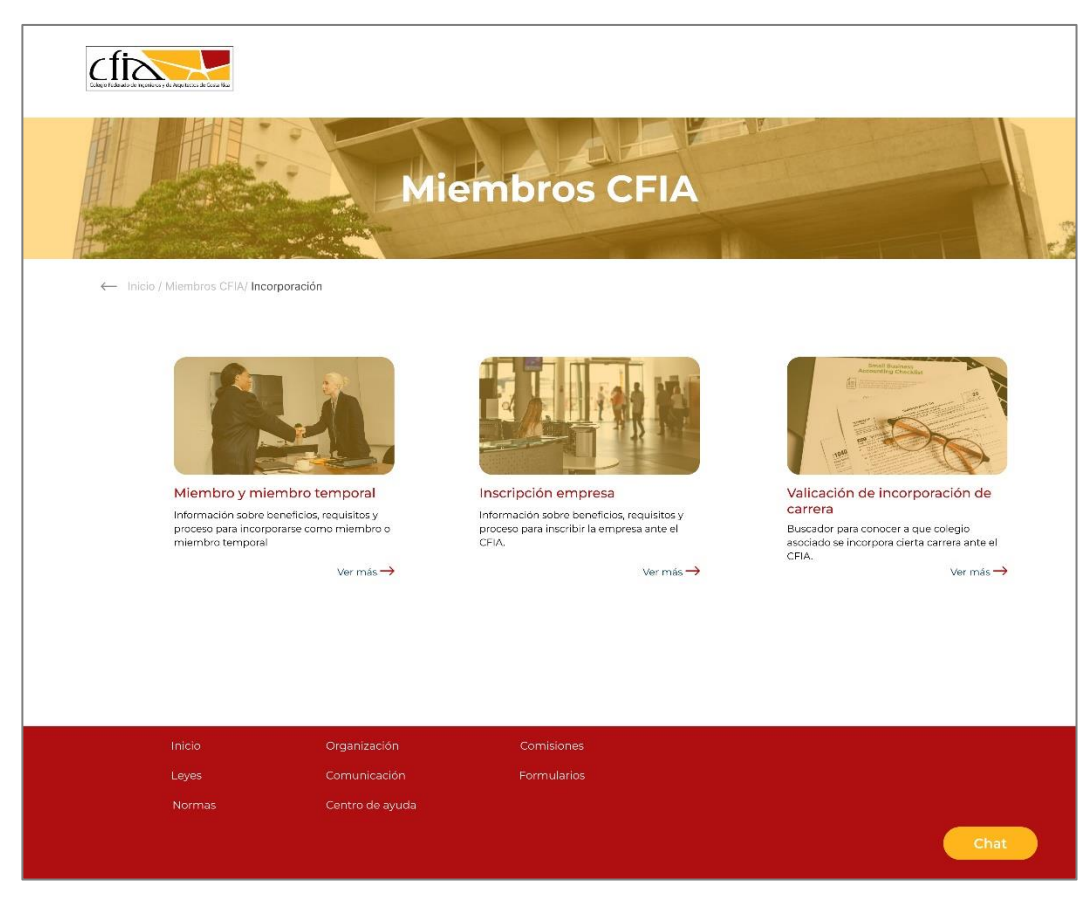

Figura 53: Look and feel, incorporación

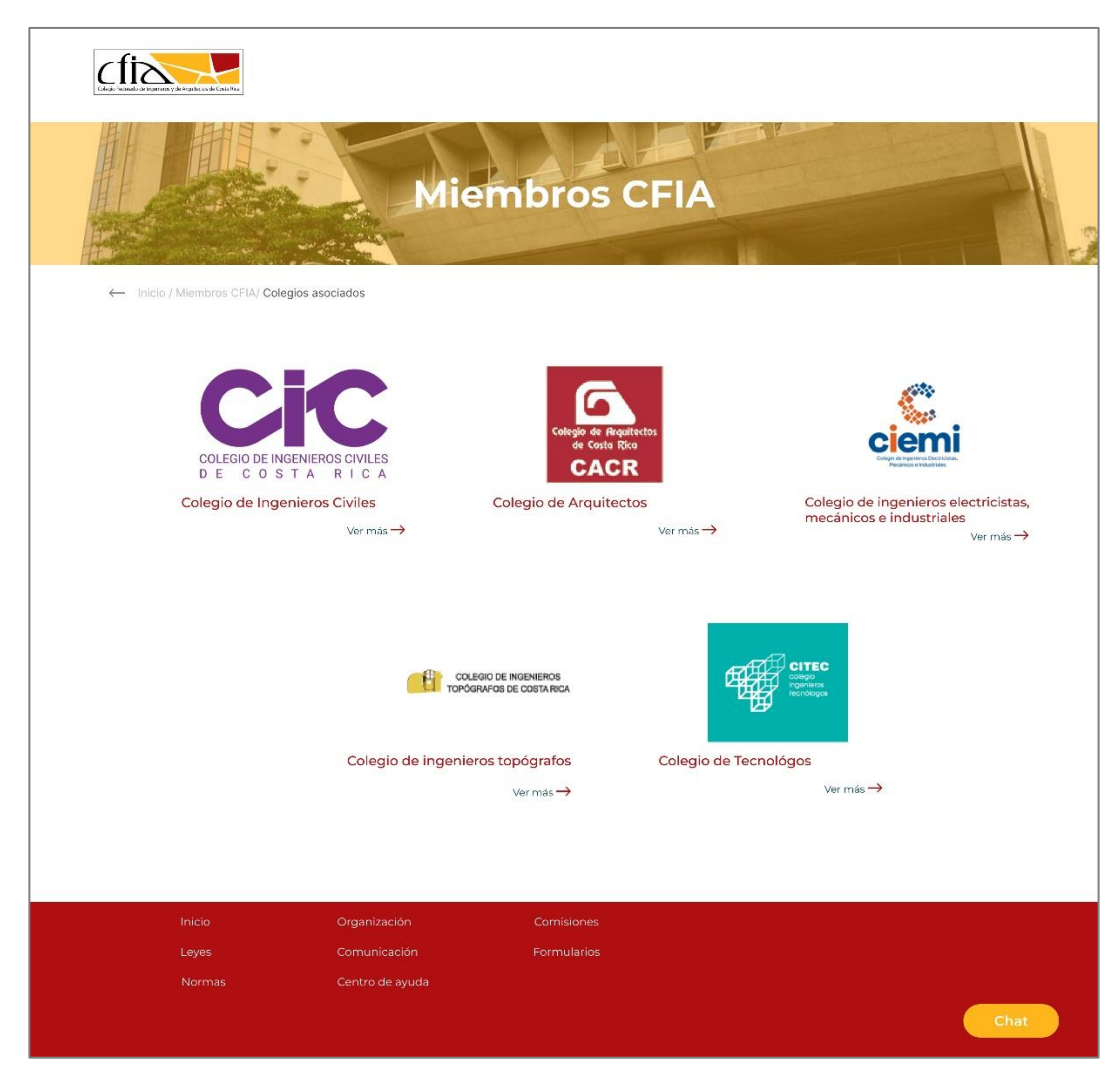

Figura 54: Look and feel, colegios asociados y perfil de profesionales

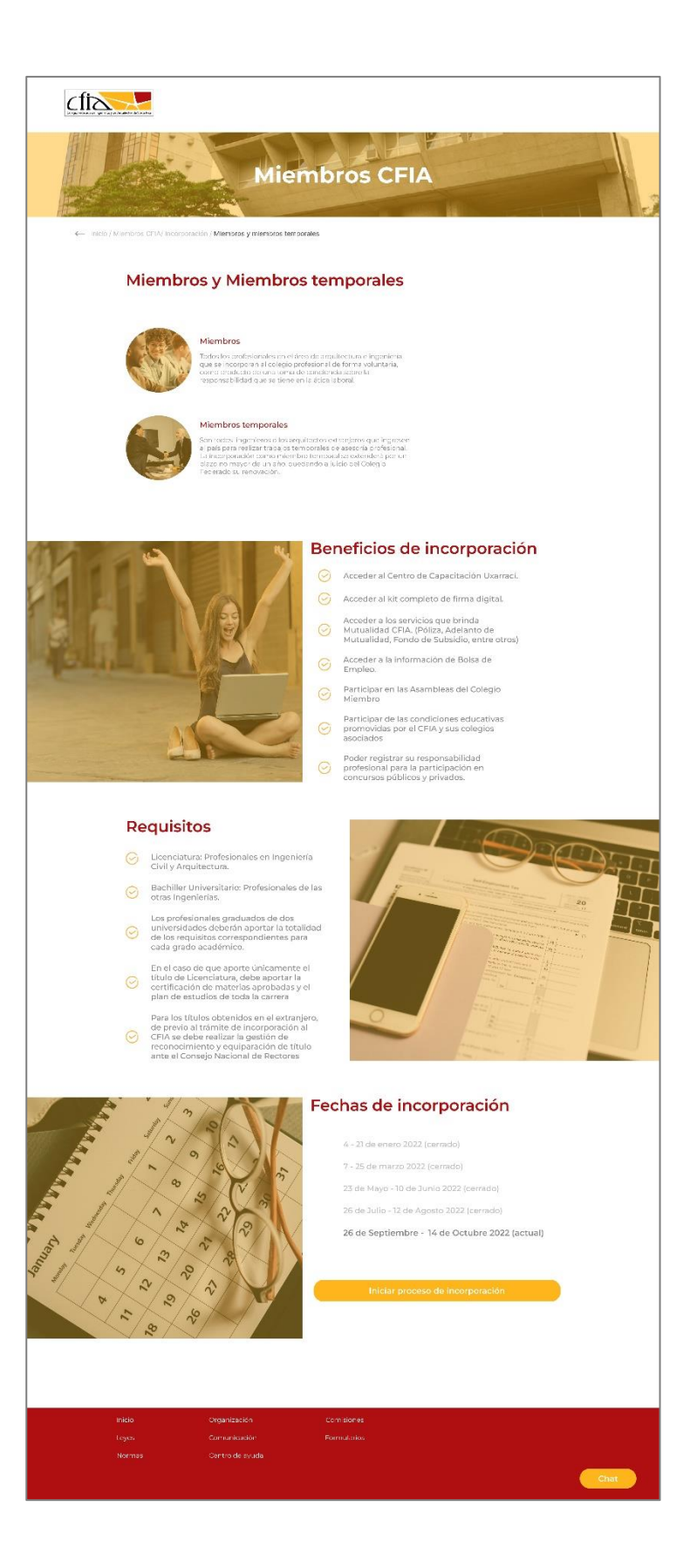

#### Figura 55: Look and feel, miembros y miembros temporales

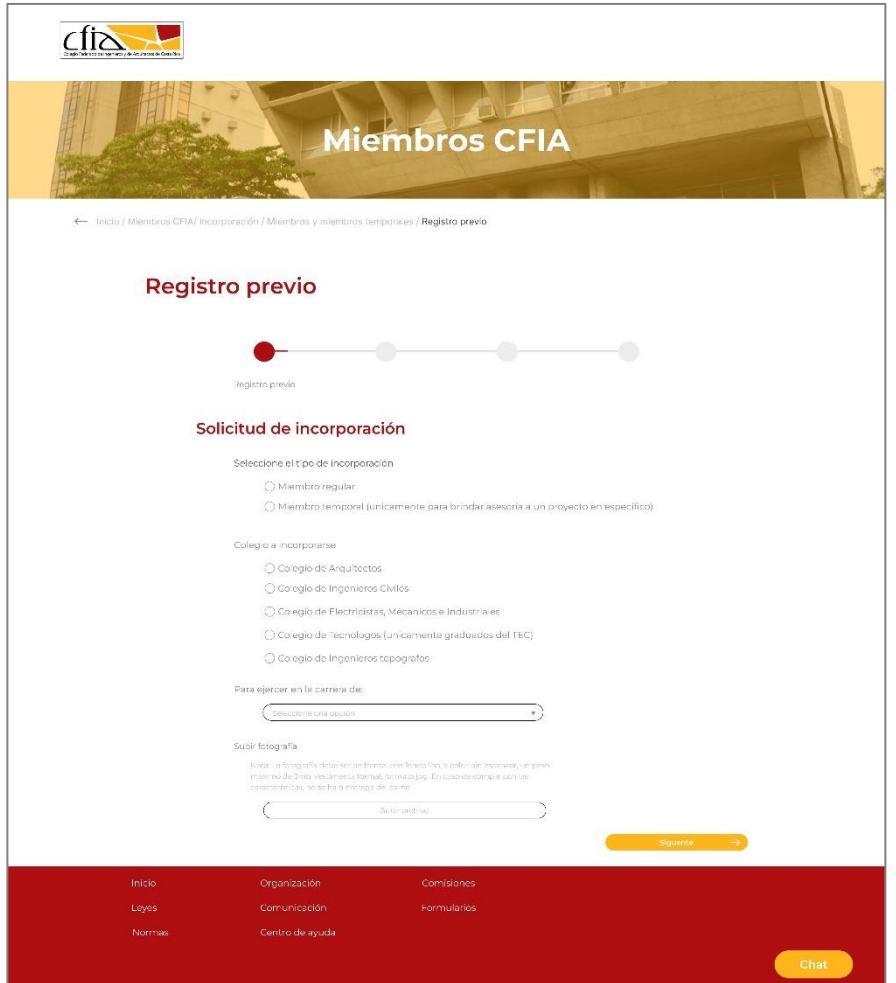

Figura 56: Look and feel, registro previo

### **9.3 Heurísticas:**

Para la validación de la maqueta con la implementación del estilo gráfico se definen diversas tareas para que los usuarios puedan realizar, así mismo, esta prueba se realiza a 6 posibles usuarios.

Para las tareas se hace uso de las anteriormente implementadas en la sección de paper prototyping, esto con el fin de asegurar que dicho estilo gráfico no afecta en encontrar la información importante para los usuarios, además, de revalidar las tareas que quedaron incompletas en la prueba anterior.

Retomando las tareas definidas:

- Trea 1: encontrar los beneficios que ofrece el Colegio Federado de Ingenieros y Arquitectos *(CFIA)* al incorporarse y a su vez conocer los requisitos que este proceso conlleva.
- Tarea 2: verificar si la carrera de ing. civil realiza el trámite de incorporación por medio del CFIA.
- Tarea 3: comenzar el proceso de incorporación al realizar el registro previo en el sitio web.
- Tarea 4: conocer los requisitos para inscribir una empresa ante el CFIA

• Tarea 5: Encontrar la información sobre los perfiles profesionales según el colegio al cual se incorporan.

Los resultados del éxito de las tareas se encuentran descritos en la siguiente imagen:

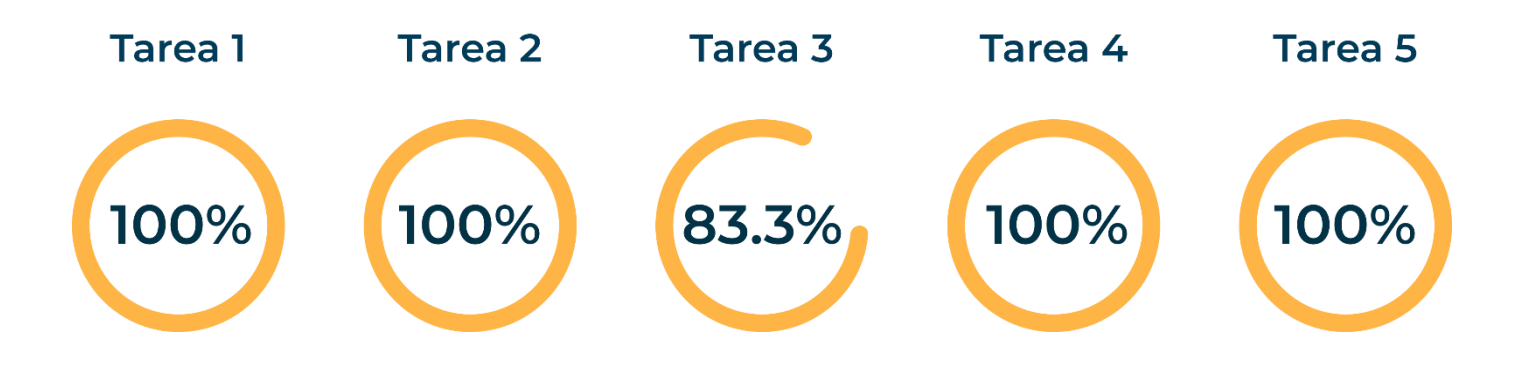

Figura 57: Resultados heurísticas

Se obtuvieron muy buenos resultados, sin embargo, algunos hallazgos encontrados en la implementación de la prueba fueron:

• Tomando en cuenta al éxito de 86.6% de la tarea tres, se toma la decisión de brindar mayor jerarquía al botón de comenzar proceso de incorporación ya que parecía estar un poco escondido, lo cual redujo el éxito de esta tarea, respecto a la prueba anterior.

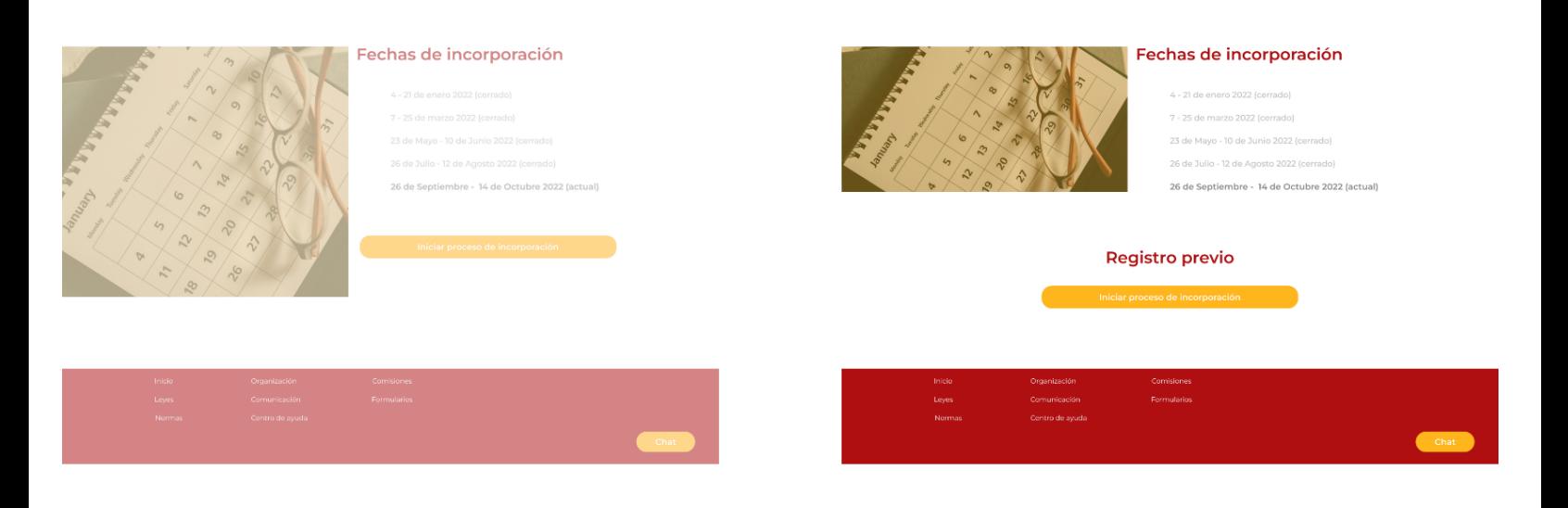

**Antes** 

**Después** 

Figura 58: Cambios heurísticas 1

• Brindar mayor jerarquía al momento de ingresar a una sección ya que la opción de ver más podía pasar desapercibida.

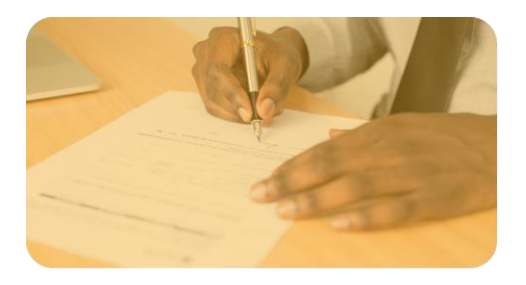

### Incorporación

Información sobre beneficios, requisitos y proceso para incorporarse al CFIA como miembro, miembro temporal o inscripción de empresas.

Ver más  $\rightarrow$ 

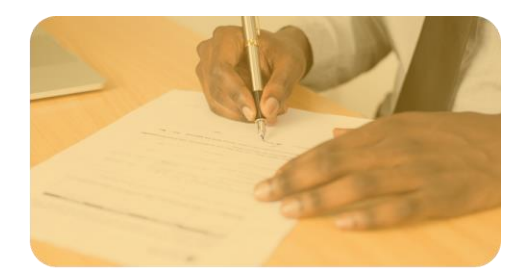

#### Incorporación

Información sobre beneficios, requisitos y proceso para incorporarse al CFIA como miembro, miembro temporal o inscripción de empresas.

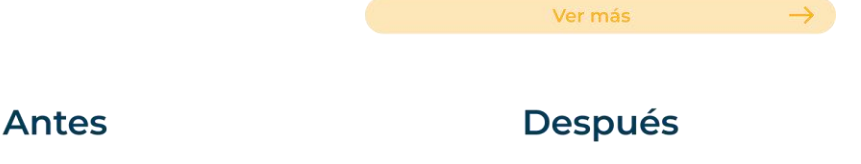

Figura 59: Cambios heurísticas 2

# **10. Conclusiones**

El mejorar la arquitectura de la sección de miembros del sitio web del CFIA permite a los usuarios acceder a la información de una forma más fácil, rápida y eficiente es por ello que esta investigación logra:

- Conocer a los usuarios, así como sus necesidades, motivaciones y preocupaciones dentro del sitio web.
- Organizar el contenido dentro de miembros CFIA al jerarquizar según las necesidades que poseen los usuarios.
- Se logra aumentar el éxito en la finalización de las tareas por parte de los usuarios ya que la navegación es más intuitiva.
- La interfaz gráfica propuesta transmite mayor profesionalismo por parte del colegio, generando confianza en los usuarios del sitio web.

## **11. Recomendaciones**

- Se recomienda brindar una mayor jerarquía a la sección de miembros dentro de la página de inicio, ya que la búsqueda de información para la incorporación posee un tráfico importante dentro del sitio web y este se encuentra en una sección baja dentro del landing page.
- También se recomienda tener un mejor manejo de los textos dentro del sitio web, ya que las líneas suelen ser muy extensas, el texto se encuentra justificado y el espacio entre textos en muy corto lo cual no ayuda a la legibilidad de la información.
- Utilizar un menú superior cuando se está navegando o algún indicador para volver a la página previa ya que actualmente no posee este tipo de interacción, dificultando la navegación entre secciones.

• Desarrollo de un manual de marca del Colegio Federado de Ingenieros y Arquitectos para tener un mejor manejo del estilo gráfico, así como el desarrollo de un design system para el sitio web en general y las diferentes plataformas digitales que posee el colegio.

## **Bibliografía**

- [1] "Estructura del Colegio Federado de Ingenieros y de Arquitectos de Costa Rica ". Colegio Federado de Ingenieros y de Arquitectos de Costa Rica.  <https://cfia.or.cr/quienesSomos.html> (accedido el 4 de agosto de 2022).
- [2] "Usability 101: Introduction to Usability". Nielsen Norman Group. [https://www.nngroup.com/articles/usability-101](https://www.nngroup.com/articles/usability-101-introduction-to-usability/) [introduction-to-usability/](https://www.nngroup.com/articles/usability-101-introduction-to-usability/) (accedido el 25 de octubre de 2022).
- [3] "The Definition of User Experience (UX)". Nielsen Norman Group. [https://www.nngroup.com/articles/definition-user](https://www.nngroup.com/articles/definition-user-experience/)[experience/](https://www.nngroup.com/articles/definition-user-experience/) (accedido el 26 de octubre de 2022).
- [4] "Colegio Federado de Ingenieros y Arquitectos". Colegio Federado de Ingenieros y de Arquitectos de Costa Rica. <https://cfia.or.cr/incoReti.html> (accedido el 9 de noviembre de 2022).
- [5] Hernández-Castro, F. (2016). Metodología para el análisis y diseño de aplicaciones (usability cookbook). Escuela de Diseño Industrial, Instituto Tecnológico de Costa Rica. Cartago, Costa Rica.

# **Anexos**

## **Anexo 1**

Inventario de contenidos:

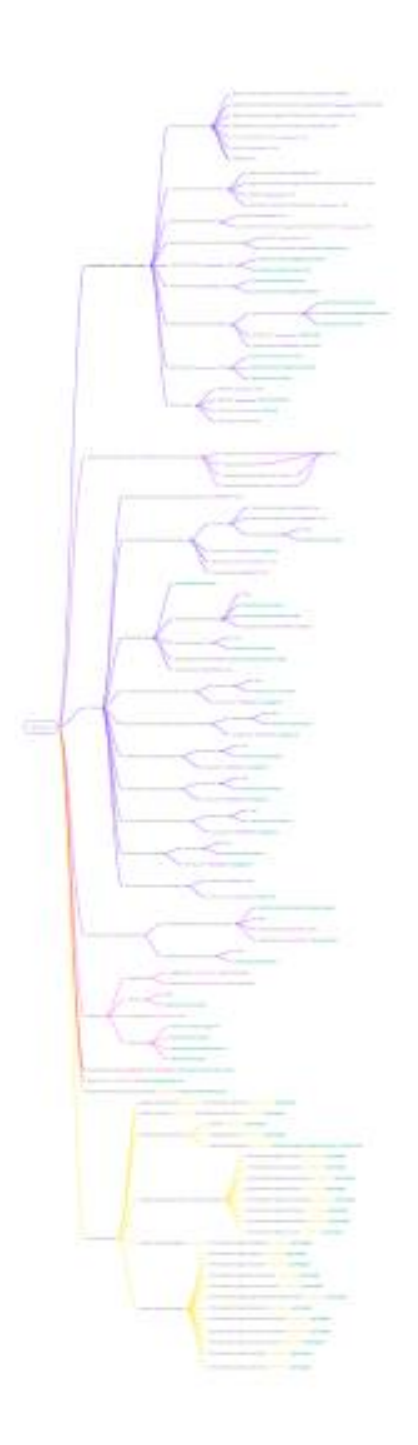

Inventario sección incorporación, carné y cambio de estatus:

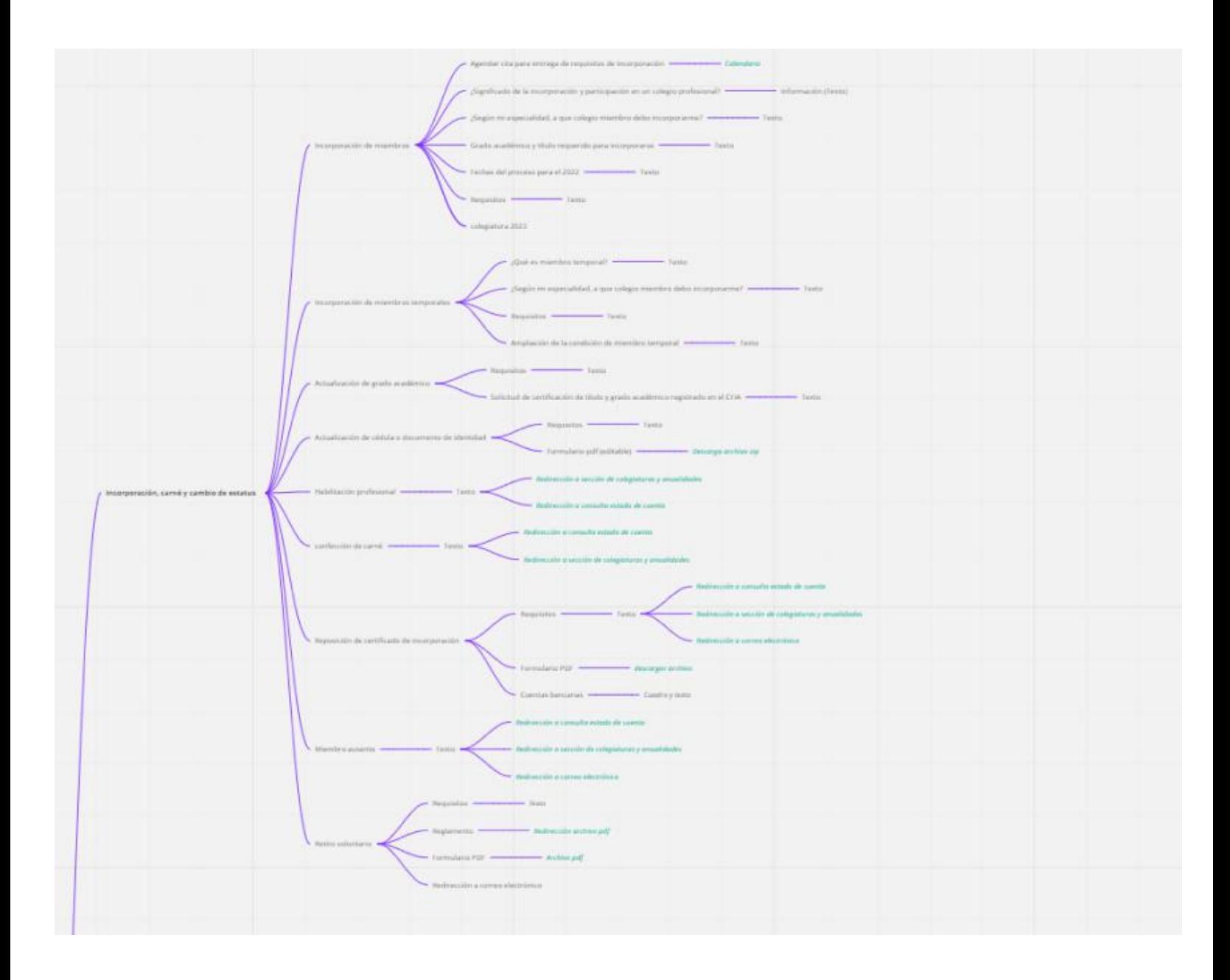

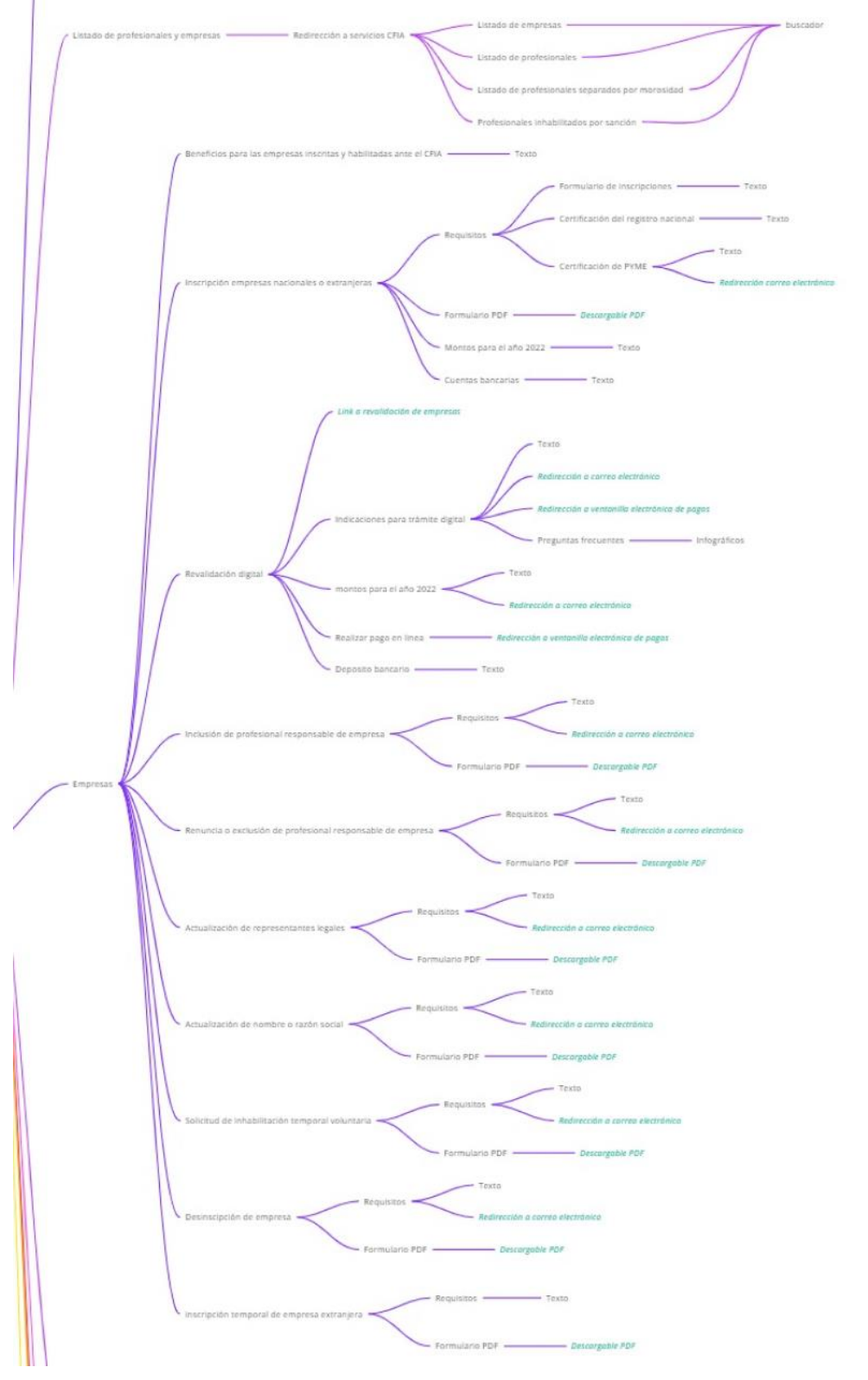

Inventario sección listado de profesionales y empresas y empresas.

P á g . 88 | 92

miro

Inventario sección certificado de membresía, colegiaturas, consulta estado de cuenta, pago de servicios, actualización de datos para miembros y empresas.

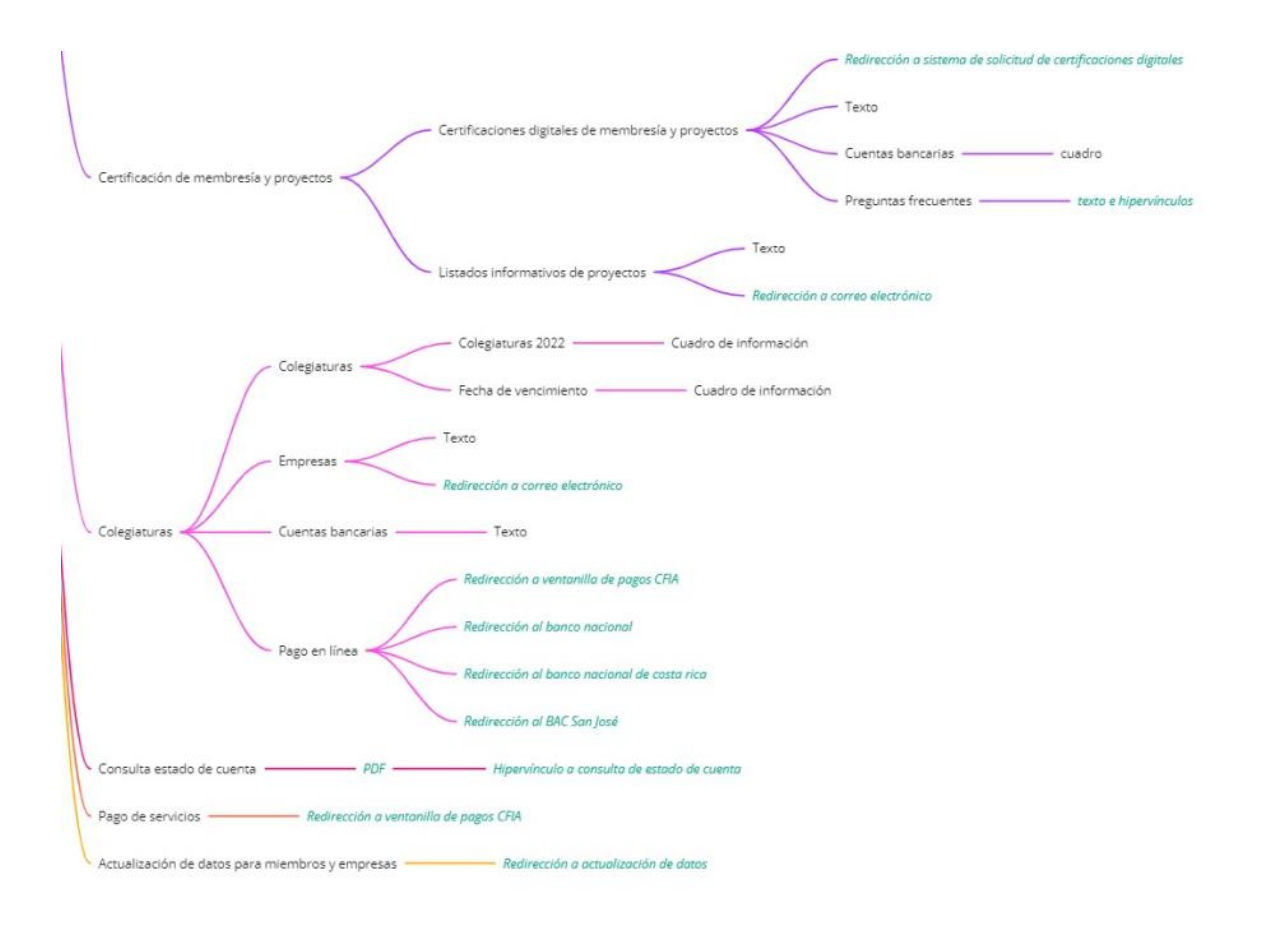

miro

## Inventario sección perfil profesionales:

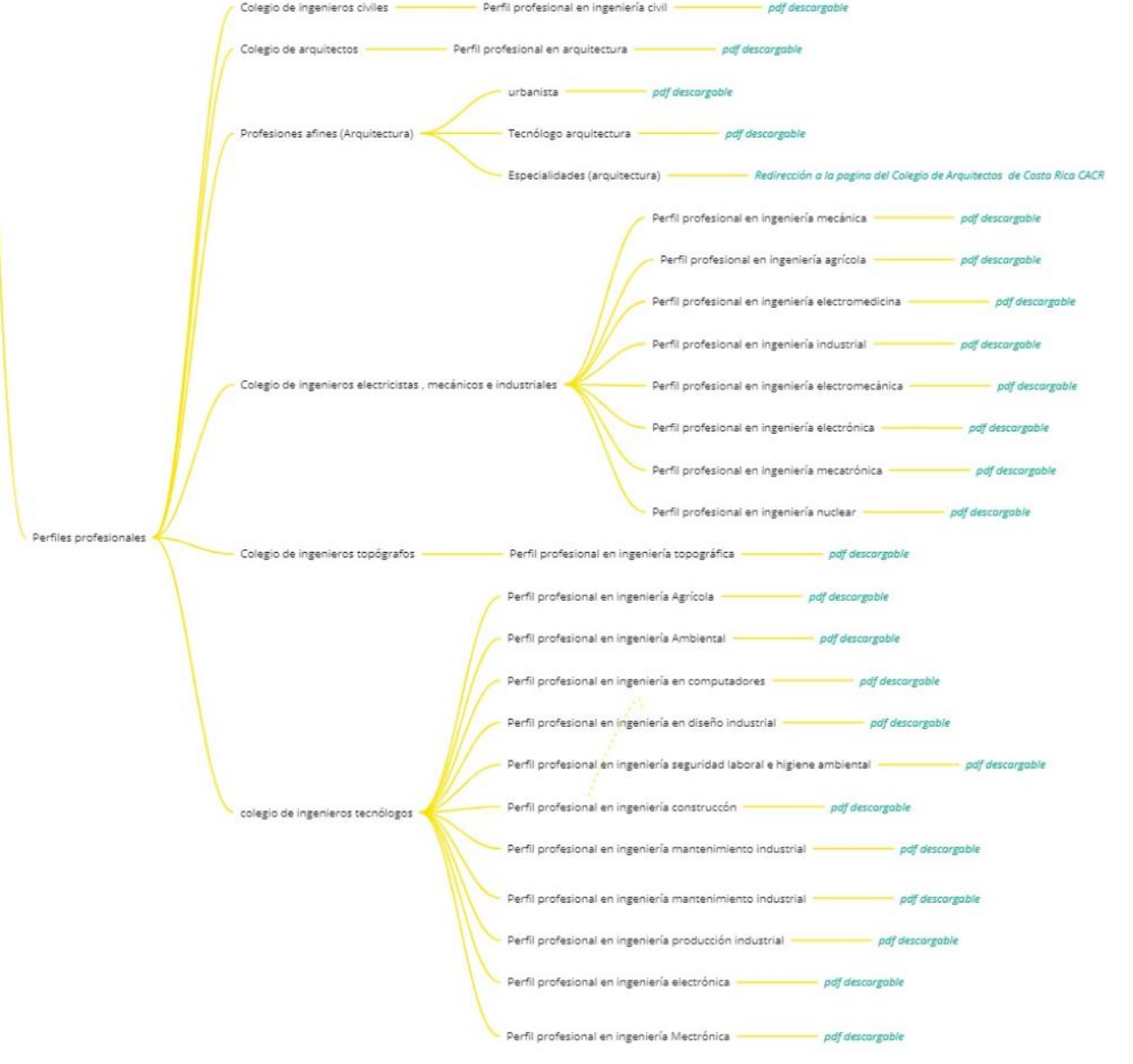

miro

# Anexo 2

Aplicación de cardsorting

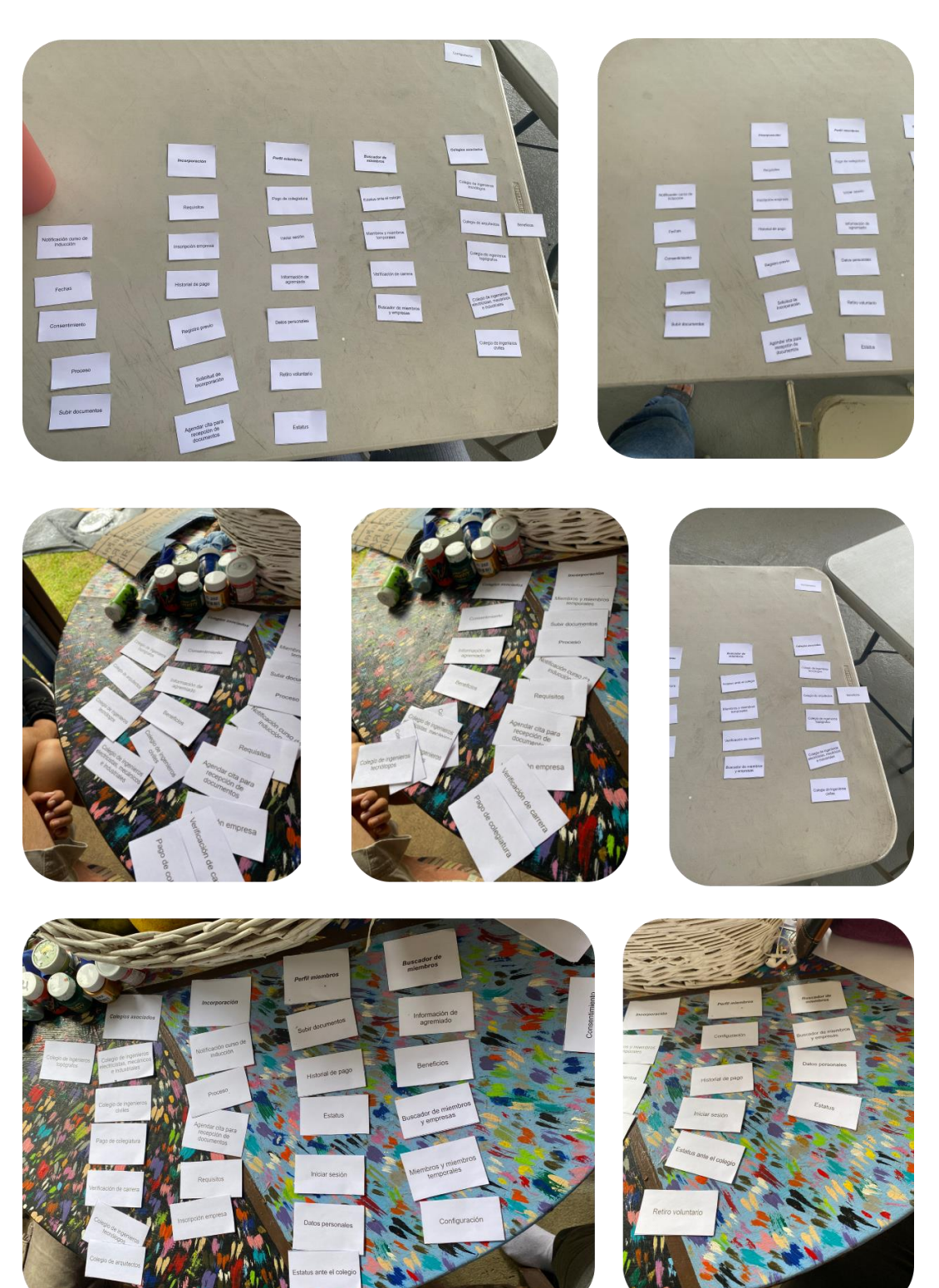

Pág. 91 | 92

Pág. 92 | 92